R for the Learned

Jim Bentley

June 13, 2012

# 1 Loading R Packages

While R itself is powerful, the use of packages makes it even more so. By using code generated by others and not having to reinvent the wheel, the user can save a lot of time.

Packages must first be installed from a CRAN or other source. Although periodic updating is suggested, once the R workspace is saved reinstallation is not necessary.

```
> ##install.packages can be used in place of the R-gui
> #install.packages("xtable")
```

```
> ## load a few helpful packageslibrary(lattice)
```

```
> library(Rcmdr)
```

```
> library(Hmisc)
```

```
> library(xtable)
```

```
> library(ggplot2)
```

```
> library(survival)
```
# 2 Data Entry

Data may be entered into R in a number of ways. Three commonly used methods will be discussed.

## 2.1 Manual Entry

Perhaps the easiest way to enter small datasets is to enter each variable indvidually and then combine them into a data frame. Using the data from BPS5 problem 4.9, this might look like:

```
> sex = c(rep("Female", 12), rep("Male", 7))> mass = c(36.1, 54.6, 48.5, 42.0, 50.6, 42.0, 40.3, 33.1, 42.4,
+ 34.5, 51.1, 41.2, 51.9, 46.9, 62, 62.9, 47.4, 48.7, 51.9)
> rate = c(995, 1425, 1396, 1418, 1502, 1256, 1189, 913, 1124, 1052,
+ 1347, 1204, 1867, 1439, 1792, 1666, 1362, 1614, 1460)
> gender = c(rep(1,12),rep(2,7))> bps5.4.9 = data.frame(sex, mass, rate, gender)
```
We can now check to see if the data frame has been created by entering

 $> 1s()$ 

[1] "bps5.4.9" "gender" "mass" "rate" "sex"

Note that the listing also shows the individual variables that were used to create the data frame. These can be deleted by using rm().

> rm("sex", "mass", "rate", "gender")  $>$  ls() [1] "bps5.4.9"

The attributes of the data frame and some summary statistics can be computed using the attributes and summary functions.

> attributes(bps5.4.9) \$names [1] "sex" "mass" "rate" "gender" \$row.names [1] 1 2 3 4 5 6 7 8 9 10 11 12 13 14 15 16 17 18 19 \$class [1] "data.frame" > summary(bps5.4.9) sex mass rate gender Female:12 Min. :33.10 Min. : 913 Min. :1.000 Male : 7 1st Qu.:41.60 1st Qu.:1196 1st Qu.:1.000 Median :47.40 Median :1396 Median :1.000 Mean :46.74 Mean :1370 Mean :1.368 3rd Qu.:51.50 3rd Qu.:1481 3rd Qu.:2.000 Max. :62.90 Max. :1867 Max. :2.000

Notice that while sex was treated as a categorical variable, gender was treated as if it was cardinal. R is smart in that it recognizes the difference between cardinal and categorical (which it calls "factor") variables. To make gender a factor variable we can enter

#### > bps5.4.9\$gender = factor(bps5.4.9\$gender,levels=c(1,2),  $labeleds=c("F", "M")$ )

Using summary we can see that gender is treated as a factor, or categorical, variable.

```
> summary(bps5.4.9)
```
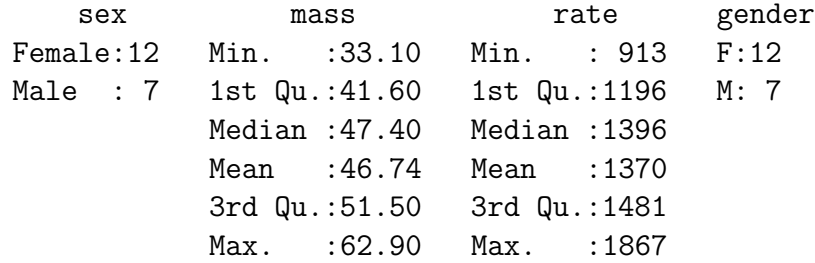

### 2.2 Using Rcmdr

The package Rcmdr allows us to import data created in a number of packages. While the Windows version of R will import Excel (.XLS) files, the Mac version of R does not. However, both versions will import SPSS transport files.

To use Rcmdr we first need to load the package. This can be accomplished using menus or by using the library function. Assuming that Remoter is installed we enter

#### > library(Rcmdr)

If everything is working correctly, the Rcmdr GUI interface should start. After selecting Data – Import Data – from Excel, Access, or dBase data set, R will ask us for a name for our data set. Enter something descriptive but easy to type (e.g. HtWt). Remeber that R is case sensitive.

Next, you will have to select the Excel file that contains your data. R will then ask which sheet in the Excel file you wish to import. Once you have selected a sheet, R will complete the import and the data set/frame will be created.

Rcmdr will indicate that the data frame has been created and selected by showing Data set: HtWt above the script window. You can now view the data by clicking on View data set.

Noting that the Group variable (which is really a sex variable) is coded as a numeric (1 or 2), we should probably recode it as a factor variable. Remrd makes this easy. Click on Data – Manage variables in active data set – Convert numeric variables to factors. Select the variable we wish to change  $-$  in this case Group. We will supply level names and use the same variable for the factor recoding. Click on  $\overline{OK}$ . We are going to overwrite Group so click on Yes. In this case a 1 is a Male and a 2 is a Female. Once the level names have been entered, click on OK.

Clicking on View data set we see that the Group variable is now coded as Female and Male. R now recognizes Group as a factor/categorical variable.

Data that is stored in SPSS portable or save formats can be imported in a similar manner. The files that come with BPS5e are actually in the portable format so you can use the menus to create a new data frame.

### 2.3 Reading Comma Seperated Value (CSV) Files

R has a utility for reading comma seperated value (CSV) ascii files. These files can reside on the host machine or on a server. If the files are in standard CSV format, either of

```
> HtWt = read.csv("c:/stat/ncssdata/htwt.csv")
```

```
> htwt = read.csv(
```
+ "http://newton.uor.edu/facultyfolder/jim\_bentley/downloads/math111/htwt.csv")

will create a data frame that contains the NCSS Sample data set's height and weight data. Note the use of forward slashes instead of backslashes.

The group variable will be imported as a numeric. To help R function efficiently, it will need to be converted to a factor variable using one of the methods from above.

# 2.4 Saving and Loading Data Frames

Regardless of how they were created, data frames may be saved in R as part of the R workspace. The workspace contains all of the variables, data frames, and functions that you have defined. A workspace is a snapshot of your work to the point of the save.

To save a workspace click on File – Save Workspace. Select the folder to which you wish to save the file and a file name and then click on Save. Your workspace is now safely tucked away on your drive. This file can later be **Load**ed or you can open it by double clicking on the file.

History files store the commands that you used during your R session. These can be saved ans loaded in a manner similar to that of workspaces. These files are are text files and can be edited using Wordpad or something similar.

# 3 Graphics

R contains a number of predefined data frames. Some of these will be used in the examples that are presented below.

R supports a number of different approaches to generating graphics. We will look at standard R graphics, the lattice package, and graphics using the ggplot2 package.

## 3.1 Standard R Graphics

To use the standard graphics within R we do not need to load any additional packages. A simple scatterplot of the data from BPS5e problem 4.9 (Figure 1) can be created by entering

```
> plot(bps5.4.9$mass,bps5.4.9$rate,
+ xlab="Lean Body Mass (kilograms)",
+ ylab="Metabolic Rate (calories)")
```
A boxplot of the rate variable (Figure 2) can be generated using

```
> boxplot(bps5.4.9$rate, ylab="Metabolic Rate (calories)")
```
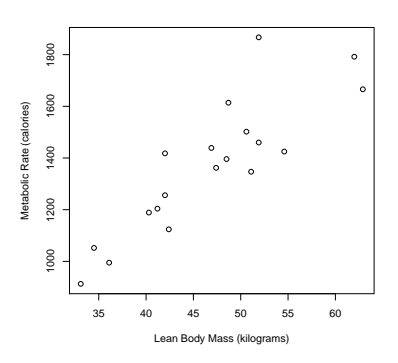

Figure 1: Plot of metabolic rate as a function of lean body mass for the data from BPS5 problem 4.9.

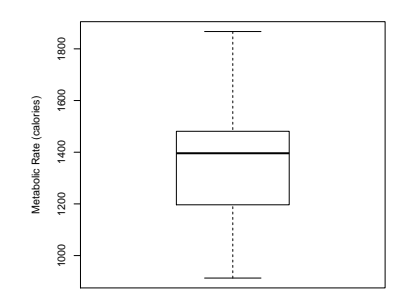

Figure 2: Boxplot of metabolic rate for the data from BPS5 problem 4.9.

A histogram of metabolic rate for the data from BPS5 problem 4.9 (Figure 3) can be generated using

```
> hist(bps5.4.9$rate, xlab="Metabolic Rate (calories)")
```
The corresponding stemplot for the rate data is given by entering

```
> print(stem(bps5.4.9$rate))
```
The decimal point is 2 digit(s) to the right of the  $|$ 8 | 1 10 | 0529 12 | 0656 14 | 023460 16 | 179 18 | 7

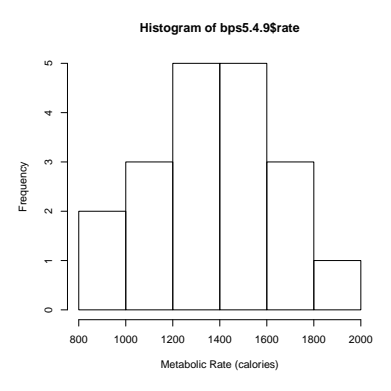

Figure 3: Histogram of the metabolic rates (colories) from BPS5e problem 4.9.

#### NULL

Since this generates a stemplot with too few stems, we may wish to expand the stems a bit. The following function call provides more stems—10 to be exact.

```
> print(stem(bps5.4.9$rate,2))
```

```
The decimal point is 2 digit(s) to the right of the |9 | 1
  10 | 05
  11 | 29
  12 | 06
  13 | 56
  14 | 02346
  15 | 0
  16 | 17
  17 | 9
  18 | 7
NULL
```
Of course, it is possible to have too many stems as is shown in the following example.

```
> print(stem(bps5.4.9$rate,5))
```

```
The decimal point is 2 digit(s) to the right of the |9 | 1
 9 |
10 | 0
```
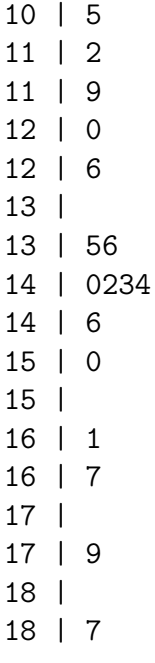

NULL

## 3.2 Lattice Graphics

Use of the lattice package requires that the package be loaded. Entering

```
> library(lattice)
```
accomplishes this.

A simple scatterplot of the data from BPS5e problem 4.9 (Figure 4) can be created by entering

```
> latticeplot = xyplot(rate~mass, data=bps5.4.9,
+ xlab="Lean Body Mass (kilograms)",
+ ylab="Metabolic Rate (calories)")
```
> print(latticeplot)

Comparison of sexes can be made by using conditioning (Figure 5).

```
> latticeplot = xyplot(rate~mass|sex, data=bps5.4.9,
+ xlab="Lean Body Mass (kilograms)",
+ ylab="Metabolic Rate (calories)")
> print(latticeplot)
```
or by the using different symbols for the two groups in overlayed plots (Figure 6).

```
> latticeplot = xyplot(rate~mass, group=sex,
+ pch=c(1,3), data=bps5.4.9,
+ xlab="Lean Body Mass (kilograms)",
+ ylab="Metabolic Rate (calories)")
> print(latticeplot)
```
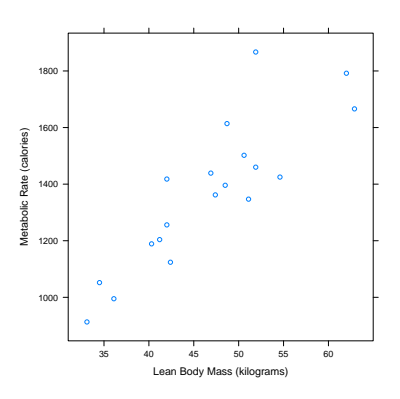

Figure 4: Plot of metabolic rate as a function of lean body mass for the data from BPS5 problem 4.9.

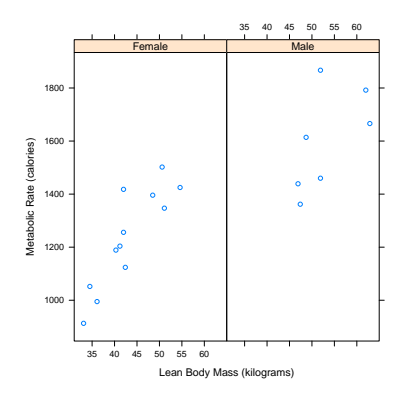

Figure 5: Plot of metabolic rate as a function of lean body mass while controlling for sex for the data from BPS5 problem 4.9.

A boxplot of the rate variable (Figure 7) can be generated using

```
> latticeplot = bwplot(~rate, data=bps5.4.9,
+ xlab="Metabolic Rate (calories)")
> print(latticeplot)
```
A boxplot of the rate variable comparing sexes (Figure 8) can be generated using

```
> latticeplot = bwplot(sex~rate, data=bps5.4.9,
                       ylab="Sex", xlab="Metabolic Rate (calories)")
> print(latticeplot)
```
The lattice package includes a few sample data frames. One of these is the singer data frame that contains information on various characteristics of some group of singers.

We can create a histogram of the heights of the singers (Figure 9) using

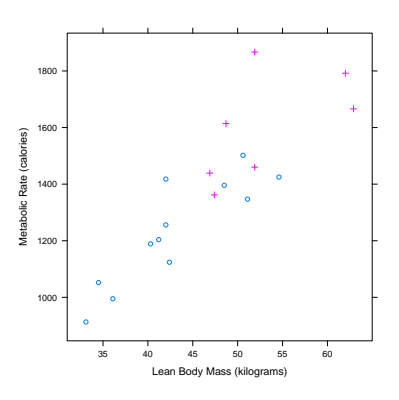

Figure 6: Plot of metabolic rate as a function of lean body mass while controlling for sex for the data from BPS5 problem 4.9.

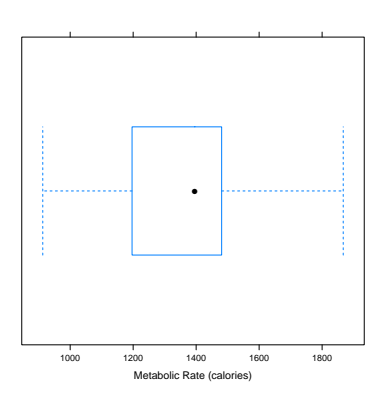

Figure 7: Boxplot of metabolic rate for the data from BPS5 problem 4.9.

#### > latticeplot = histogram(~height, data=singer) > print(latticeplot)

We can gain additional information by controlling for voice part when creating a histogram of the heights of the singers (Figure 10) using

#### > latticeplot = histogram(~height|voice.part, data=singer) > print(latticeplot)

Similarly, we can look at the distribution of the heights of the singers using density plots. Again, we can gain additional information by controlling for voice part (Figure 11).

#### > latticeplot = densityplot(~height|voice.part,data=singer) > print(latticeplot)

One of the nice things about R is that its use of objects means that it is smart about data types. R knows the difference between cardinal (numerical) and categorical

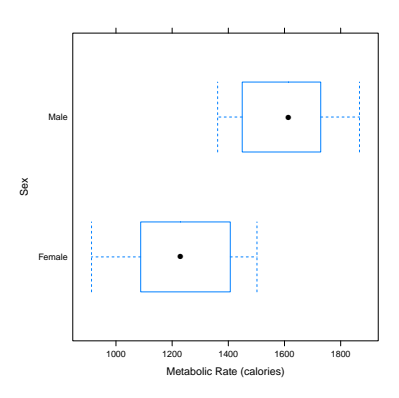

Figure 8: Boxplot of metabolic rate controlling for sex for the data from BPS5 problem 4.9.

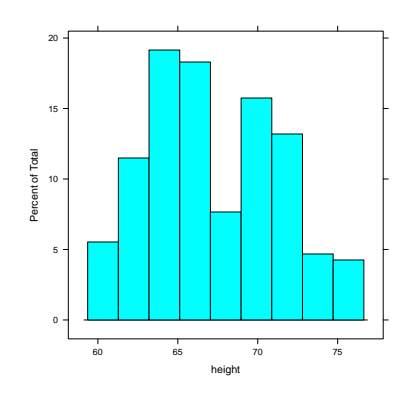

Figure 9: Histogram of the heights of singers in the singer data frame.

(factor) data. The histogram function from the lattice package will revert to a bargraph when asked to plot a factor variable. Figure 12 shows how this works for the voice.part variable.

#### > latticeplot = histogram(~voice.part,data=singer) > print(latticeplot)

Figure 13 is the plot that made the whole idea of trellised graphics famous. The barley data that is presented had been analyzed for years by both the investigators and students. It was not until trellised graphics came along that it was recognized that one of the sites appears to have had its year data swapped.

```
> latticeplot = dotplot(variety ~ yield | site, data = barley,
+ grows = year, pch=c(1,3),+ key = simpleKey(levels(barley$year),
+ space = "right"),
+ xlab = "Barley Yield (bushels/acre) ",
```
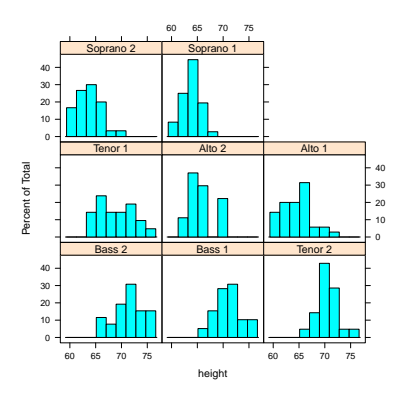

Figure 10: Histogram of the heights of singers in the singer data frame controlling for voice part.

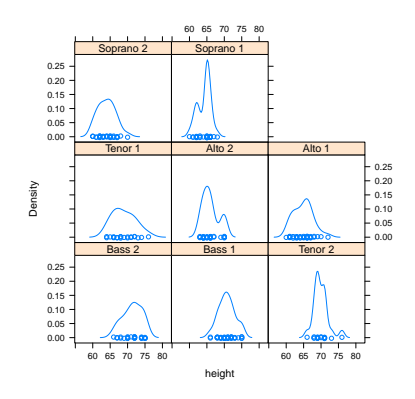

Figure 11: Density plot of the heights of singers in the singer data frame controlling for voice part.

```
+ aspect=0.5, layout = c(1,6), ylab=NULL)
```

```
> print(latticeplot)
```
## 3.3 GGPLOT2 Graphics

Use of the GGPLOT2 package requires that the package be loaded. Entering

```
> library(ggplot2)
```
accomplishes this. The structure of ggplot is quite different from standard R and lattice graphics. To generate a boxplot of metabolic rate that allows a comparison by sex (Figure 14) one enters the following commands.

```
> bw = ggplot(bps5.4.9,aes(sex,rate))
> bw = bw + ylab("Metabolic Rate (calories)") + xlab("Sex")
> bw = bw + geom_boxplot() + coord_flip()
> print(bw)
```
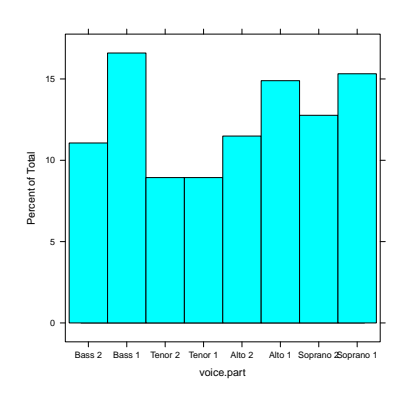

Figure 12: Bargraph generated using histogram on the factor variable voice.part from the singer data frame.

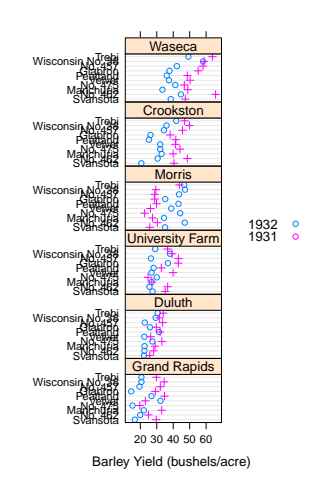

Figure 13: Density plot of the barley data showing the reversal of year for one of the study sites.

A histogram of metabolic rate (Figure 15) is made by entering the following code.

```
> plt = ggplot(bps5.4.9, aes(x=rate))
> plt = plt + xlab("Metabolic Rate (calories)")
> plt = plt + geom_histogram(binwidth=200)
> print(plt)
```
The sentax for a bar chart is similar to that of a histogram. Figure 16 shows a bar chart of the sex variable from the BPS5e problem 4.9 data.

```
> plt = ggplot(bps5.4.9, aes(x=sex))
> plt = plt + geom_bar()
> plt = plt + xlab("Sex")
> print(plt)
```
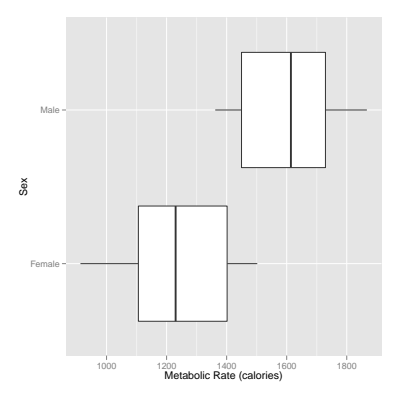

Figure 14: Boxplots of metabolic rate by sex for the data from BPS5 problem 4.9.

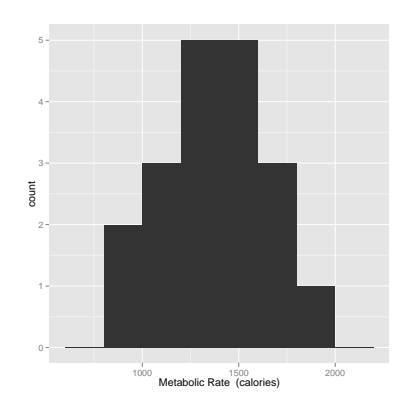

Figure 15: Histogram of metabolic rate for the data from BPS5 problem 4.9.

GGPLOT2 also provides scatterplots that can be enhanced with things like LOESS smooths (Figure 17).

```
> plt = ggplot(bps5.4.9, aes(mass, rate, shape=sex, linetype=sex))
> plt = plt + xlab("Mass (kilograms)") + ylab("Metabolic Rate (calories)")
> plt = plt + geom_point(size=3)
> plt = plt + stat_smooth(span=0.8, colour="black", lwd=0.25)
> print(plt)
```
As with the lattice package, it is possible to create separate plots for each of the sexes by using (Figure 18).

```
> plt = ggplot(bps5.4.9, aes(mass, rate)) + facet_grid(sex~.)
> plt = plt + xlab("Mass (kilograms)") + ylab("Metabolic Rate (calories)")
> plt = plt + geom_point(size=3)
> plt = plt + stat_smooth(span=0.8, colour="black", lwd=0.25)
> plt = plt + theme_bw()
> print(plt)
```
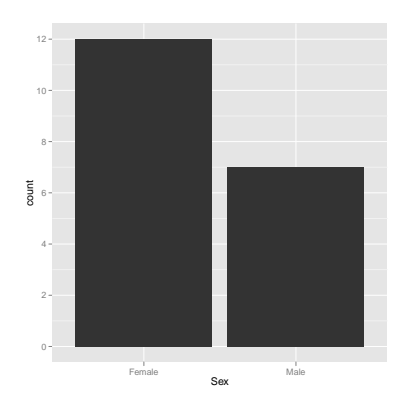

Figure 16: Bar chart of sex for the data from BPS5 problem 4.9.

# 4 Simple Univariate Descriptives

Summary statistics for the htwt data can be obtained via the summary function.

```
> summary(htwt)
```
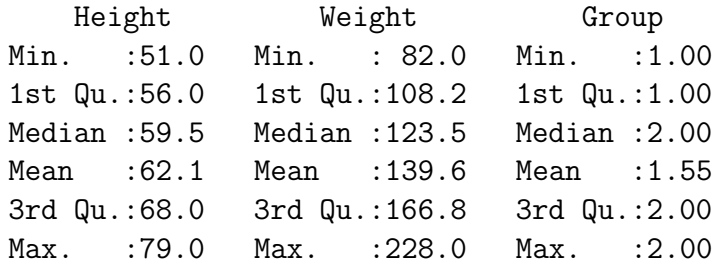

> summary(subset(htwt,Group=="Male"))

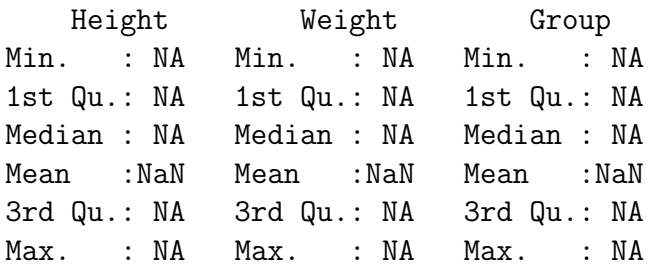

> summary(subset(htwt,Group=="Female"))

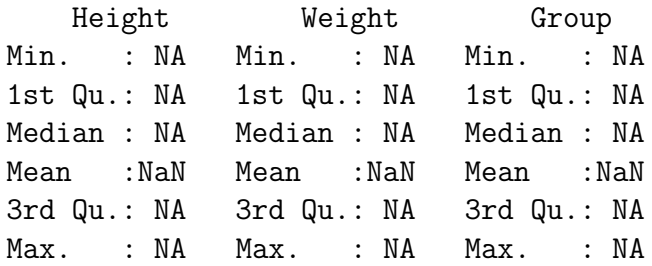

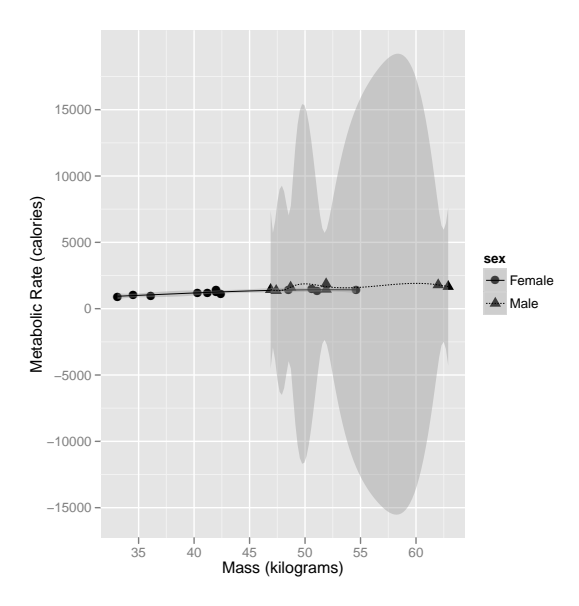

Figure 17: LOESS fits with approximate 95% confidence bounds for all data by sex.

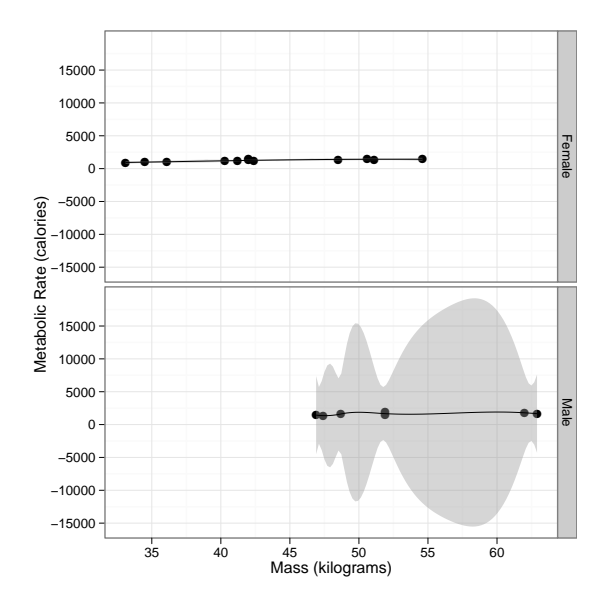

Figure 18: LOESS fits with approximate 95% confidence bounds for all data by sex.

Note that subsets of the data can be summarized using the Group option.

Specific values may be obtained by using specialized functions. The sample mean is computed using the mean function. The same value can be found through the use of the sum function.

```
> mean(htwt$Weight)
[1] 139.6
> sum(htwt$Weight)
[1] 2792
> length(htwt$Weight)
[1] 20
> sum(htwt$Weight)/length(htwt$Weight)
[1] 139.6
> colMeans(htwt[,1:2])
Height Weight
  62.1 139.6
```
We now compute the variance by summing the squared deviations from the mean and dividing by  $n-1$ . Computing the mean once and assigning it to xbar and then calling xbar is more efficient than using mean(htwt\$Weight) in the sum.

```
> xbar = mean(htwt$Weight)
> sum((htwt$Weight-xbar)^2)
```

```
[1] 35330.8
```

```
> sum((htwt$Weight-xbar)^2)/(length(htwt$Weight)-1)
```
[1] 1859.516

Or, we can use the var fucntion to compute the variance.

```
> var(htwt$Weight)
```
[1] 1859.516

> apply(htwt[,1:2],2,var)

Height Weight 71.25263 1859.51579

The standard deviation is the square root of the variance. Thus, it is simple to compute the standard deviation for the Weight data.

```
> sqrt(var(htwt$Weight))
[1] 43.1221
> sqrt(apply(htwt[,1:2],2,var))
  Height Weight
8.441127 43.122103
```
When outliers or skewness are present, the above measures of centrality and spread become suspect. At these times we often turn to the median and the IQR. R makes it easy to compute these values.

We can compute the median and quartiles by sorting and then counting. The sort function makes this easy.

```
> sort(htwt$Weight)
```
[1] 82 87 87 101 103 110 112 119 119 122 125 151 155 157 159 190 191 195 199 [20] 228

However, for large data sets this may be problematic. Using the R functions median and quantile are more efficient.

```
> median(htwt$Weight)
```
[1] 123.5

```
> quantile(htwt$Weight)
```
0% 25% 50% 75% 100% 82.00 108.25 123.50 166.75 228.00

> apply(htwt[,1:2],2,median)

Height Weight 59.5 123.5

Rcmdr has the function numSummary which can be called from the Rcmdr menu –Statistics – Summaries – Numerical Summaries. It can also be called from the command prompt. numSummary computes all of the above statistics with a single call.

> numSummary(htwt[,"Weight"], statistics=c("mean", "sd", "quantiles")) mean sd 0% 25% 50% 75% 100% n 139.6 43.1221 82 108.25 123.5 166.75 228 20

While it is possible to use mean, var, etc. and get results by group, using numSummary with groups= is easier.

```
> numSummary(htwt[,c("Height","Weight")], groups=htwt$Group,
+ statistics=c("mean", "sd", "quantiles"))
Variable: Height
     mean sd 0% 25% 50% 75% 100% n
1 65.00000 8.972179 52 59 64 71 79 9
2 59.72727 7.564270 51 54 58 64 76 11
Variable: Weight
 mean sd 0% 25% 50% 75% 100% n
1 155 48.99235 87 119.0 159 191 228 9
2 127 34.99714 82 106.5 119 153 199 11
```
# 5 Tables

Tables can be created both from the command line and from Rcmdr. We will take a look at the hospitals data set.

### 5.1 Manual Tables

The hospitals data frame contains three variables and 2900 observations.

```
> hospitals =
+ read.csv("http://newton.uor.edu/facultyfolder/jim_bentley/downloads/math111/hospi
> names(hospitals)
```

```
[1] "hospital" "condition" "survival"
```

```
> hospitals[c(1:3,2900),]
```
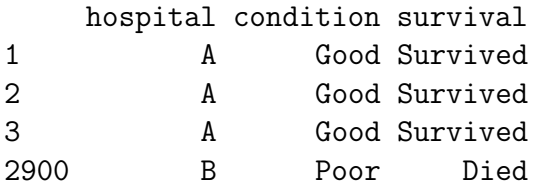

To get simple frequencies of each of the variables we can enter

```
> table(hospitals[,"hospital"])
  A B
2100 800
> table(hospitals[,"condition"])
```

```
Good Poor
1200 1700
> table(hospitals[,"survival"])
   Died Survived
     79 2821
```
Two way tables are created by providing two columns of data. Examples might be survival by hospital or survival by condition.

```
> table(hospitals[,c("hospital","survival")])
       survival
hospital Died Survived
      A 63 2037
      B 16 784
> table(hospitals[,c("survival","condition")])
         condition
survival Good Poor
 Died 14 65
 Survived 1186 1635
```
Notice that the order of the columns determines the rows and columns respectively. The table function will also generate three-way tables.

```
> table(hospitals[,c("survival","hospital","condition")])
```

```
, , condition = Good
        hospital
survival A B
 Died 6 8
 Survived 594 592
, , condition = Poor
        hospital
survival A B
 Died 57 8
 Survived 1443 192
```
The table function assumes that the columns are entered as rows, columns, and tables respectively.

While the **table** function is good for getting counts, it does not generate row, column, or table percentages. Rcmdr does this through the use of the xtabs, colPercents, and rowPercents functions which are accessible through its menus—Statistics

– Contingency Tables. These functions can also be called from the command line. We first generate a counts table using **xtabs**.

```
> .Table = xtabs(~survival+hospital+condition, data=hospitals)
> .Table
, , condition = Good
        hospital
survival A B
 Died 6 8
 Survived 594 592
, , condition = Poor
        hospital
survival A B
 Died 57 8
 Survived 1443 192
```
To get column percents we us colPercents on the saved table.

```
> colPercents(.Table)
, , condition = Good
        hospital
survival A B
 Died 1 1.3
 Survived 99 98.7
 Total 100 100.0
 Count 600 600.0
, , condition = Poor
        hospital
survival A B
 Died 3.8 4
 Survived 96.2 96
 Total 100.0 100
 Count 1500.0 200
```
Row percents can be generated in a similar manner by using rowPercents.

> rowPercents(.Table)

, , condition = Good

hospital

```
survival A B Total Count
 Died 42.9 57.1 100 14
 Survived 50.1 49.9 100 1186
, , condition = Poor
        hospital
survival A B Total Count
 Died 87.7 12.3 100 65
 Survived 88.3 11.7 100 1635
```
Finally, we can compute table percentages for two-way tables by using totPercents. We clean up by removing the table with rm.

```
> .Table = xtabs(~survival+hospital, data=hospitals)
> totPercents(.Table)
           A B Total
Died 2.2 0.6 2.7
Survived 70.2 27.0 97.3
Total 72.4 27.6 100.0
> rm(.Table)
```
# 6 Testing The Population Mean

## 6.1 The One Sample Test

A simple test for the population mean of the Weight variable in the htwt data can be obtained via the **t**.test function. To compute the one sample t-test of  $H_0: \mu = 145$ we enter:

```
> t.test(htwt$Weight, mu=145, alternative='two.sided',
+ conf.level=.95)
        One Sample t-test
data: htwt$Weight
t = -0.56, df = 19, p-value = 0.582
alternative hypothesis: true mean is not equal to 145
95 percent confidence interval:
119.4182 159.7818
sample estimates:
mean of x
   139.6
```
An equivalent test of  $H_0$ :  $\mu = 145$  may be carried out using a linear model via the lm function.

```
> summary(lm((Weight-145)~1, data=htwt))
Call:
lm(formula = (Weight - 145) \degree 1, data = htwt)
Residuals:
  Min 1Q Median 3Q Max
-57.60 -31.35 -16.10 27.15 88.40
Coefficients:
           Estimate Std. Error t value Pr(>|t|)
(Intercept) -5.400 9.642 -0.56 0.582
```
Residual standard error: 43.12 on 19 degrees of freedom

Notice that adding the coefficient from the model to the hypothesized mean gives the sample mean. That is  $145 + (-5.4) = 139.6$ . Note, too that the p-values computed by **t**.test and  $\text{Im}$  are the same  $(p = 0.582)$ .

### 6.2 The Two Sample Test

A simple test to compare the male and female population means of theWeight variable in the htwt data can also be obtained via the t.test function. To compute the two sample t-test of  $H_0: \mu_m = \mu_f$  we enter:

```
> t.test(Weight~Group, alternative='two.sided', conf.level=.95,
+ var.equal=TRUE, data=htwt)
```
Two Sample t-test

```
data: Weight by Group
t = 1.4903, df = 18, p-value = 0.1534
alternative hypothesis: true difference in means is not equal to 0
95 percent confidence interval:
-11.4713 67.4713
sample estimates:
mean in group 1 mean in group 2
           155 127
```
An equivalent test of  $H_0$ :  $\beta_1 = 0 = \mu_m - \mu_f$  may be carried out using a linear model via the lm function.

> summary(lm(Weight~Group, data=htwt))

```
Call:
lm(formula = Weight ~ Group, data = htwt)Residuals:
  Min 1Q Median 3Q Max
-68.00 -31.50 -6.50 31.25 73.00
Coefficients:
           Estimate Std. Error t value Pr(>|t|)
(Intercept) 183.00 30.58 5.984 1.17e-05 ***
Group -28.00 18.79 -1.490 0.153
---
Signif. codes: 0 '***' 0.001 '**' 0.01 '*' 0.05 '.' 0.1 ' ' 1
Residual standard error: 41.8 on 18 degrees of freedom
Multiple R-squared: 0.1098, Adjusted R-squared: 0.06039
F-statistic: 2.221 on 1 and 18 DF, p-value: 0.1534
```
Notice that intercept term (155) is the sample mean for the males. The sample mean for the females is the model evaluated for a female  $(155 + (-28) = 127)$ . As in the one sample problem the p-values computed by **t**.test and  $\text{Im}$  are the same ( $p = 0.153$ ).

### 6.3 Correcting for Height

It is fairly clear from graphing Weight as a function of Height that when modeling a person's weight we should correct for height. While this cannot be accomplished using a t-test, a linear model makes the correction fairly easy.

To test for  $H_0$ :  $\beta_1 = 0$  when controlling for Height using the model

Weight =  $\beta_0 + \beta_1$ Female +  $\beta_2$ Height +  $\epsilon$ 

we compute

```
> summary(lm(Weight~1+Group+Height, data=htwt))
```

```
Call:
lm(formula = Weight ~ 1 + Group + Height, data = htwt)Residuals:
  Min 1Q Median 3Q Max
-9.539 -6.022 -1.253 4.032 14.720
Coefficients:
           Estimate Std. Error t value Pr(>|t|)
(Intercept) -169.1200 15.7227 -10.756 5.26e-09 ***
Group -1.5796 3.4779 -0.454 0.655
```
Height 5.0108 0.2103 23.826 1.68e-14 \*\*\* --- Signif. codes: 0 '\*\*\*' 0.001 '\*\*' 0.01 '\*' 0.05 '.' 0.1 ' ' <sup>1</sup> Residual standard error: 7.334 on 17 degrees of freedom Multiple R-squared: 0.9741, Adjusted R-squared: 0.9711 F-statistic: 319.9 on 2 and 17 DF, p-value: 3.239e-14

Notice that as before there does note appear to be a difference between females and males  $(p = 0.655)$ . However, it is clear that Height is predictive of Weight  $(p < 0.001)$ .

#### 6.4 Interaction Terms

At this point we may be convinced that no differences exist in the weights of our two groups. Clearly the means for this sample are not significantly different. A little more insight may be gained by including an interaction term.

We now fit the model

Weight =  $\beta_0 + \beta_1$ Female +  $\beta_2$ Height +  $\beta_3$ Female\*Height +  $\epsilon$ > lm.htwt = lm(Weight~1+Group\*Height, data=htwt) > summary(lm.htwt)  $Ca11:$  $lm(formula = Weight ~ 1 + Group * Height, data = htwt)$ Residuals: Min 1Q Median 3Q Max -9.968 -3.413 -1.104 2.697 13.163 Coefficients: Estimate Std. Error t value Pr(>|t|) (Intercept) -252.7467 37.1333 -6.806 4.22e-06 \*\*\* Group 54.4858 23.2997 2.338 0.0327 \* Height 6.3360 0.5766 10.989 7.28e-09 \*\*\* Group:Height -0.9013 0.3713 -2.427 0.0274 \* --- Signif. codes: 0 '\*\*\*' 0.001 '\*\*' 0.01 '\*' 0.05 '.' 0.1 ' ' <sup>1</sup> Residual standard error: 6.463 on 16 degrees of freedom Multiple R-squared: 0.9811, Adjusted R-squared: 0.9775 F-statistic: 276.6 on 3 and 16 DF, p-value: 5.425e-14

It is now clear that not only is height predictive of weight  $(p < 0.0001)$ , more importantly, females and males put weight on differently. Since the interaction term is significant ( $p = 0.0274$ ) this indicates that their slopes are different with the women putting on about one pound less per inch than the men.

Diagnostic plots can be generated by using the **plot** function on the lm object, lm.htwt. Figure 19 shows the four diagnostic plots that are the default. The analysis of variance table may also be generated.

```
> # Set up the page to take all four images
> par(mfrow=c(2,2))> plot(lm.htwt)
> anova(lm.htwt)
Analysis of Variance Table
Response: Weight
            Df Sum Sq Mean Sq F value Pr(>F)
Group 1 3880.8 3880.8 92.9116 4.570e-08 ***
Height 1 30535.6 30535.6 731.0636 8.778e-15 ***
Group:Height 1 246.1 246.1 5.8921 0.02738 *
Residuals 16 668.3 41.8
---
Signif. codes: 0 '***' 0.001 '**' 0.01 '*' 0.05 '.' 0.1 ' ' 1
```
The question of mean differences is thus shown to be the wrong question. The investigator should have been looking to see if men and women put on an equivalent number of pounds for each inch difference in height. This is something that is not apparent when looking at t-tests.

# 7 Fitting Logistic Models Using GLM

The examples that follow are based upon data from the Titanic disaster. Importing of the data into R can be carried out using the following code.

```
> titanic =
+ read.csv("http://newton.uor.edu/facultyfolder/jim_bentley/downloads/math111/tit
> titanic$AGE=factor(titanic$AGE,labels=c('Child','Adult'))
> titanic$CLASS=factor(titanic$CLASS,labels=c('0','1','2','3'))
> titanic$SEX=factor(titanic$SEX, labels=c('Female','Male'))
> titanic$SURVIVED=factor(titanic$SURVIVED,labels=c('No','Yes'))
```
The models fitted here give results that are equivalent to those obtained by using SAS or NCSS.

### 7.1 CLASS

A model to test for the difference in odds of survival as determined by class may be fitted using the glm function with binomial error and logit link.

```
> titanic.logistic.class=glm(SURVIVED~CLASS,
+ family=binomial(logit),data=titanic)
> summary(titanic.logistic.class)
Call:
glm(formula = SURVIVED <math>\sim</math> CLASS, family = binomial(logit), data = titanic)Deviance Residuals:
   Min 1Q Median 3Q Max
-1.3999 -0.7623 -0.7401 0.9702 1.6906
Coefficients:
           Estimate Std. Error z value Pr(>|z|)
(Intercept) -1.15516 0.07876 -14.667 < 2e-16 ***
CLASS1 1.66434 0.13902 11.972 < 2e-16 ***
CLASS2 0.80785 0.14375 5.620 1.91e-08 ***
CLASS3 0.06785 0.11711 0.579 0.562
---Signif. codes: 0 '***' 0.001 '**' 0.01 '*' 0.05 '.' 0.1 ' ' 1
(Dispersion parameter for binomial family taken to be 1)
   Null deviance: 2769.5 on 2200 degrees of freedom
Residual deviance: 2588.6 on 2197 degrees of freedom
AIC: 2596.6
Number of Fisher Scoring iterations: 4
```
Note that the (log) odds of survival do not differ for classes 0 (viewed as baseline) and 3. However, classes 1 and 2 differ from 0 (and thus 3) as well as from each other. This can most easily be seen using the odds ratios.

```
> coefs=summary(titanic.logistic.class)$coef
> est=exp(coefs[,1])
> upper.ci=exp(coefs[,1]+1.96*coefs[,2])
> lower.ci<-exp(coefs[,1]-1.96*coefs[,2])
> cbind(est,lower.ci,upper.ci)
                 est lower.ci upper.ci
(Intercept) 0.3150074 0.2699482 0.3675878
CLASS1 5.2822069 4.0223687 6.9366366
CLASS2 2.2430799 1.6923031 2.9731124
CLASS3 1.0702008 0.8507054 1.3463295
```

```
> rm(coefs)
```
While the odds for class 3 relative to class 0 are essentially 1:1, class 1 has a 5.28:1 odds of survival and class 2 has a 2.24:1 odds of survival relative to class 0.

### 7.2 AGE and SEX

A model to test for the difference in odds of survival as determined by age and sex may be fitted using the glm function with binomial error and logit link.

```
> titanic.logistic.agesex=glm(SURVIVED~AGE*SEX,
+ family=binomial(logit),data=titanic)
> summary(titanic.logistic.agesex)
Call:
glm(formula = SURVIVED "AGE * SEX, family = binomial(logit),data = titanic)
Deviance Residuals:
   Min 1Q Median 3Q Max
-1.6497 -0.6732 -0.6732 0.7699 1.7865
Coefficients:
               Estimate Std. Error z value Pr(>|z|)
(Intercept) 0.4990 0.3075 1.623 0.1046
AGEAdult 0.5654 0.3269 1.729 0.0837.
SEXMale -0.6870 0.3970 -1.731 0.0835.
AGEAdult:SEXMale -1.7465 0.4167 -4.191 2.77e-05 ***
---
Signif. codes: 0 '***' 0.001 '**' 0.01 '*' 0.05 '.' 0.1 ' ' 1
(Dispersion parameter for binomial family taken to be 1)
   Null deviance: 2769.5 on 2200 degrees of freedom
Residual deviance: 2312.8 on 2197 degrees of freedom
AIC: 2320.8
Number of Fisher Scoring iterations: 4
This model may also be expressed as
> titanic.logistic.agesex2=glm(SURVIVED~AGE+SEX+AGE:SEX,
+ family=binomial(logit),data=titanic)
> summary(titanic.logistic.agesex2)
Ca11:glm(formula = SURVIVED "AGE + SEX + AGE:SEX, family = binomial(logit),data = titanic)
Deviance Residuals:
   Min 1Q Median 3Q Max
-1.6497 -0.6732 -0.6732 0.7699 1.7865
```

```
Coefficients:
               Estimate Std. Error z value Pr(>|z|)
(Intercept) 0.4990 0.3075 1.623 0.1046
AGEAdult 0.5654 0.3269 1.729 0.0837.
SEXMale -0.6870 0.3970 -1.731 0.0835.
AGEAdult:SEXMale -1.7465 0.4167 -4.191 2.77e-05 ***
---
Signif. codes: 0 '***' 0.001 '**' 0.01 '*' 0.05 '.' 0.1 ' ' 1
(Dispersion parameter for binomial family taken to be 1)
   Null deviance: 2769.5 on 2200 degrees of freedom
Residual deviance: 2312.8 on 2197 degrees of freedom
AIC: 2320.8
Number of Fisher Scoring iterations: 4
```
The odds associated with the model are

```
> coefs=summary(titanic.logistic.agesex2)$coef
> est=exp(coefs[,1])
> upper.ci=exp(coefs[,1]+1.96*coefs[,2])
> lower.ci<-exp(coefs[,1]-1.96*coefs[,2])
> cbind(est,lower.ci,upper.ci)
                     est lower.ci upper.ci
(Intercept) 1.6470588 0.90154072 3.0090740
AGEAdult 1.7601573 0.92740960 3.3406529
SEXMale 0.5030612 0.23104993 1.0953069
AGEAdult:SEXMale 0.1743855 0.07705575 0.3946531
```
> rm(coefs)

## 7.3 CLASS, AGE and SEX

A model to test for the difference in odds of survival as determined by class, age and sex may be fitted using the glm function with binomial error and logit link.

```
> titanic.logistic.classagesex=glm(SURVIVED~AGE*SEX+CLASS*SEX+CLASS:AGE,
+ family=binomial(logit),data=titanic)
> summary(titanic.logistic.classagesex)
Call:
glm(formula = SURVIVED "AGE * SEX + CLASS * SEX + CLASS:AGE,family = binomial(logit), data = titanic)
```
Deviance Residuals: Min 1Q Median 3Q Max -2.6771 -0.7099 -0.5952 0.2374 2.2293 Coefficients: (1 not defined because of singularities) Estimate Std. Error z value Pr(>|z|) (Intercept) 1.86087 0.73347 2.537 0.01118 \* AGEAdult 0.03625 0.39325 0.092 0.92655 SEXMale -2.46011 0.81614 -3.014 0.00258 \*\* CLASS1 17.99982 920.38680 0.020 0.98440 CLASS2 17.11036 405.66287 0.042 0.96636  $CLASS3$  -2.05502 0.63854 -3.218 0.00129 \*\* AGEAdult:SEXMale -0.68679 0.52541 -1.307 0.19116 SEXMale:CLASS1 -1.13608 0.82048 -1.385 0.16616 SEXMale:CLASS2 -1.06807 0.74658 -1.431 0.15254 SEXMale:CLASS3 1.66387 0.65601 2.536 0.01120 \* AGEAdult:CLASS1 -16.34159 920.38645 -0.018 0.98583 AGEAdult:CLASS2 -17.19040 405.66230 -0.042 0.96620 AGEAdult:CLASS3 NA NA NA NA  $---$ Signif. codes: 0 '\*\*\*' 0.001 '\*\*' 0.01 '\*' 0.05 '.' 0.1 ' ' <sup>1</sup> (Dispersion parameter for binomial family taken to be 1) Null deviance: 2769.5 on 2200 degrees of freedom Residual deviance: 2097.5 on 2189 degrees of freedom AIC: 2121.5 Number of Fisher Scoring iterations: 15 The odds associated with the model are > coefs=summary(titanic.logistic.classagesex)\$coef > est=exp(coefs[,1]) > upper.ci=exp(coefs[,1]+1.96\*coefs[,2]) > lower.ci<-exp(coefs[,1]-1.96\*coefs[,2]) > cbind(est,lower.ci,upper.ci) est lower.ci upper.ci (Intercept) 6.429309e+00 1.52693798 27.0711771 AGEAdult 1.036918e+00 0.47973665 2.2412280 SEXMale 8.542543e-02 0.01725325 0.4229640 CLASS1 6.564808e+07 0.00000000 Inf CLASS2 2.697330e+07 0.00000000 Inf CLASS3 1.280899e-01 0.03664230 0.4477617

```
AGEAdult:SEXMale 5.031883e-01 0.17967631 1.4091922
SEXMale:CLASS1 3.210755e-01 0.06429782 1.6033118
SEXMale:CLASS2 3.436711e-01 0.07955044 1.4847160
SEXMale:CLASS3 5.279697e+00 1.45950127 19.0991297
AGEAdult:CLASS1 7.997187e-08 0.00000000 Inf
AGEAdult:CLASS2 3.422187e-08 0.00000000 Inf
```

```
> rm(coefs)
```
# 8 Fitting Logistic Models Using LRM

The models fitted here are the equivalent of those fitted above using GLM. Maybe the greatest advantage of the use of LRM is the ability to generate nomograms — if you like them that is.

### 8.1 CLASS

A model to test for the difference in odds of survival as determined by class may be fitted using the lrm function.

```
> library(rms)
> dd = datadist(titanic)
> options(datadist="dd")
> attach(titanic)
> titanic.lrm.class=lrm(SURVIVED~CLASS, x=TRUE, y=TRUE)
> titanic.lrm.class
Logistic Regression Model
lrm(formula = SURVIVED \text{ } ^\sim CLASS, x = TRUE, y = TRUE)Model Likelihood Discrimination Rank Discrim.
                   Ratio Test Indexes Indexes
Obs 2201 LR chi2 180.90 R2 0.110 C 0.642
No 1490 d.f. 3 g 0.545 Dxy 0.283
Yes 711 Pr(> chi2) <0.0001 gr 1.725 gamma 0.386
max |deriv| 6e-12 gp 0.124 tau-a 0.124
                                 Brier 0.200
```
Coef S.E. Wald Z Pr(>|Z|) Intercept -1.1552 0.0788 -14.67 <0.0001 CLASS=1 1.6643 0.1390 11.97 <0.0001 CLASS=2 0.8078 0.1438 5.62 <0.0001 CLASS=3 0.0678 0.1171 0.58 0.5624

```
> anova(titanic.lrm.class)
```
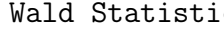

Cs Response: SURVIVED

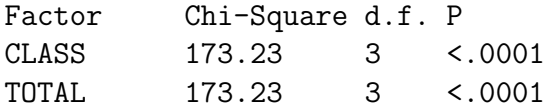

Note that the (log) odds of survival do not differ for classes 0 (viewed as baseline) and 3. However, classes 1 and 2 differ from 0 (and thus 3) as well as from eachother. This can most easily be seen using the odds ratios.

> summary(titanic.lrm.class,CLASS='0')

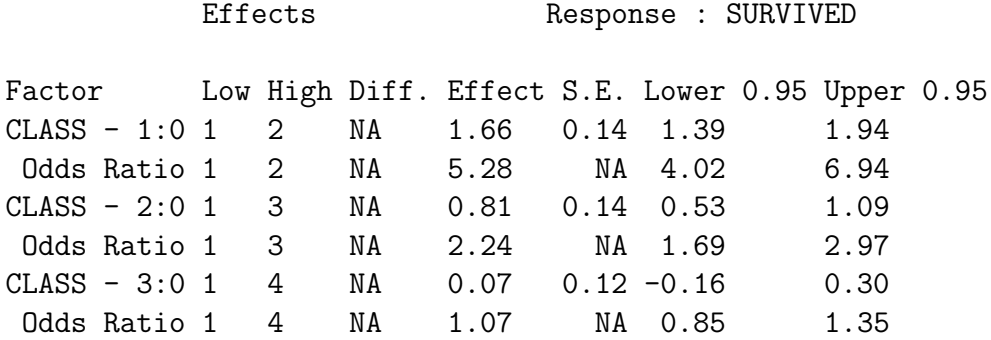

> summary(titanic.lrm.class,CLASS='3')

Effects Response : SURVIVED

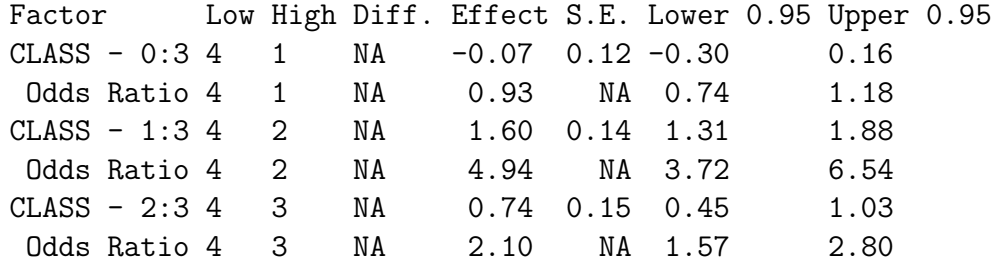

> summary(titanic.lrm.class,CLASS='1')

Effects Response : SURVIVED

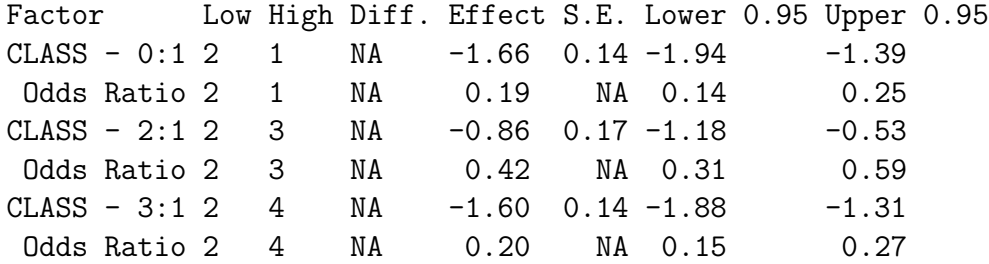

> summary(titanic.lrm.class,CLASS='2')

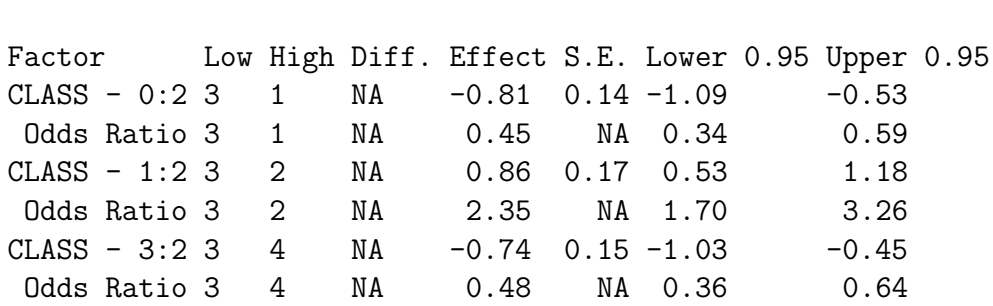

Effects Response : SURVIVED

While the odds for class 3 relative to class 0 are essentially 1:1, class 1 has a 5.28:1 odds of survival and class 2 has a 2.24:1 odds of survival relative to class 0.

The probability of survival for the different classes may be plotted (Figure 20).

```
> print(plot(Predict(titanic.lrm.class, fun=plogis),
+ ylab='Probability of Survival'))
```
And we should validate the model.

> validate(titanic.lrm.class, B=80)

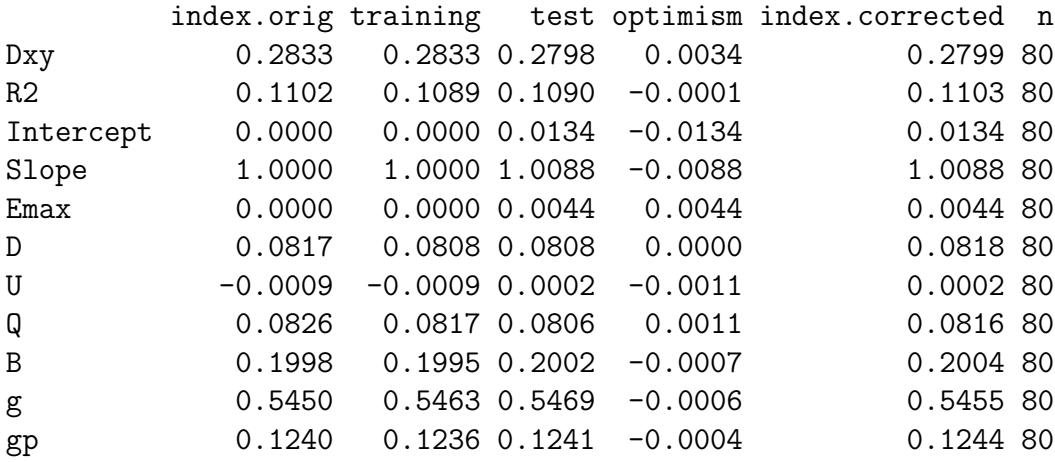

A nomogram may be helpful at this point (Figure 21.

```
> nom = nomogram(titanic.lrm.class, fun=plogis)
> print(plot(nom))
```
NULL

#### 8.2 AGE and SEX

A model to test for the difference in odds of survival as determined by age and sex may be fitted using the lmr function.

```
> dd = datadist(titanic)
> options(datadist="dd")
> attach(titanic)
The following object(s) are masked from 'titanic (position 4)':
   AGE, CLASS, SEX, SURVIVED
> titanic.lrm.agesex=lrm(SURVIVED~AGE*SEX, x=TRUE, y=TRUE)
> titanic.lrm.agesex
Logistic Regression Model
lrm(formula = SURVIVED ~ AGE * SEX, x = TRUE, y = TRUE)Model Likelihood Discrimination Rank Discrim.
                   Ratio Test Indexes Indexes
Obs 2201 LR chi2 456.68 R2 0.262 C 0.713
 No 1490 d.f. 3 g 0.841 Dxy 0.427
Yes 711 Pr(> chi2) <0.0001 gr 2.320 gamma 0.787
max |deriv| 1e-10 6000 cm \beta p 0.187 tau-a 0.187
                                 Brier 0.171
                Coef S.E. Wald Z Pr(>|Z|)Intercept 0.4990 0.3075 1.62 0.1046
AGE=Adult 0.5654 0.3269 1.73 0.0837
SEX=Male -0.6870 0.3970 -1.73 0.0835
AGE=Adult * SEX=Male -1.7465 0.4167 -4.19 <0.0001
> anova(titanic.lrm.agesex)
            Wald Statistics Response: SURVIVED
Factor Chi-Square d.f. P
AGE (Factor+Higher Order Factors) 23.88 2 <.0001
 All Interactions 17.57 1 <.0001
SEX (Factor+Higher Order Factors) 371.97 2 <.0001
```
All Interactions 17.57 1 <.0001 AGE \* SEX (Factor+Higher Order Factors) 17.57 1 <.0001 TOTAL 391.59 3 <.0001

The odds associated with the model are

> summary(titanic.lrm.agesex, AGE='Adult', SEX='Male')

Effects Response : SURVIVED

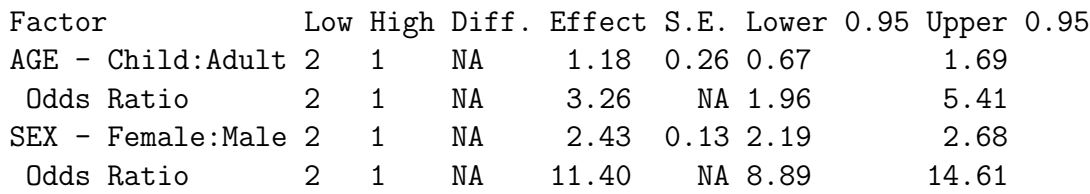

Adjusted to: AGE=Adult SEX=Male

> summary(titanic.lrm.agesex, AGE='Child', SEX='Female')

Effects Response : SURVIVED

Factor **Low High Diff. Effect S.E. Lower 0.95 Upper 0.95** AGE - Adult: Child 1 2 NA 0.57 0.33 -0.08 1.21 Odds Ratio 1 2 NA 1.76 NA 0.93 3.34 SEX - Male:Female 1 2 NA -0.69 0.40 -1.47 0.09 Odds Ratio 1 2 NA 0.50 NA 0.23 1.10

Adjusted to: AGE=Child SEX=Female

The probability of survival for the different combinations of sex and age group may be plotted (Figure 22).

```
> Predict(titanic.lrm.agesex, fun=plogis,
+ AGE=c('Child','Adult'), SEX=c('Female','Male'))
   AGE SEX yhat lower upper
1 Child Female 0.6222222 0.4741134 0.7505638
2 Adult Female 0.7435294 0.6998704 0.7828084
3 Child Male 0.4531250 0.3362143 0.5754460
4 Adult Male 0.2027594 0.1841419 0.2227454
Response variable (y):
Limits are 0.95 confidence limits
> print(plot(Predict(titanic.lrm.agesex, fun=plogis,
+ AGE=c('Child','Adult'), SEX=c('Female','Male'))))
```
And we should validate the model.

```
> validate(titanic.lrm.agesex, B=80)
```
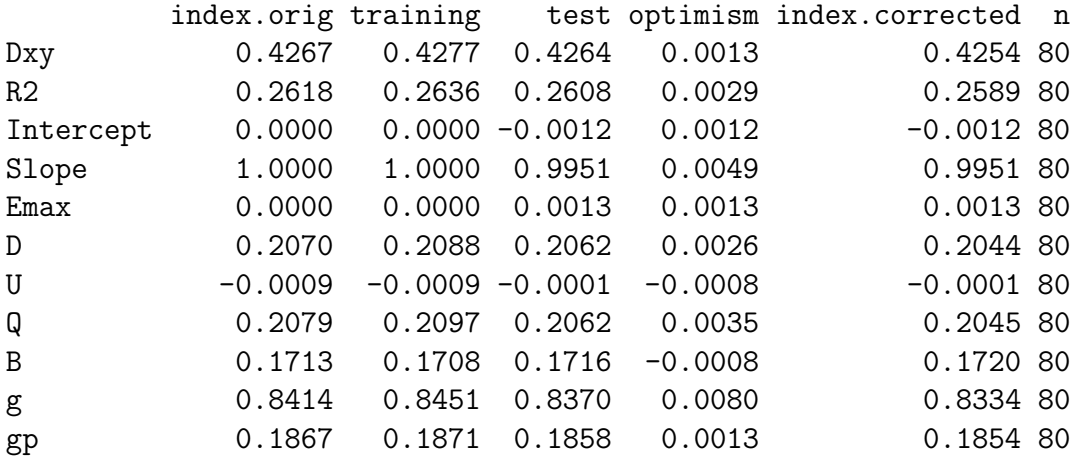

A nomogram may be helpful at this point (Figure 23).

```
> nom = nomogram(titanic.lrm.agesex, fun=plogis)
```

```
> print(plot(nom))
```
NULL

### 8.3 CLASS, AGE and SEX

A model to test for the difference in odds of survival as determined by class, age and sex may be fitted using the lmr function.

```
> dd = datadist(titanic)
> options(datadist="dd")
> attach(titanic)
The following object(s) are masked from 'titanic (position 4)':
    AGE, CLASS, SEX, SURVIVED
The following object(s) are masked from 'titanic (position 6)':
```
AGE, CLASS, SEX, SURVIVED

```
> titanic.lrm.classagesex=lrm(SURVIVED~CLASS*SEX+AGE*SEX, x=TRUE, y=TRUE)
> titanic.lrm.classagesex
```
Logistic Regression Model

```
lrm(formula = SURVIVED \text{ } ^\sim \text{ CLASS } ^\ast \text{ SEX + AGE * SEX, x = TRUE, y = TRUE)}
```
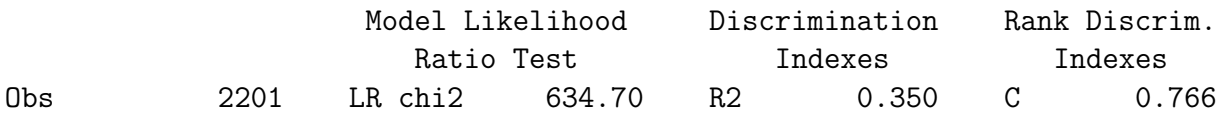

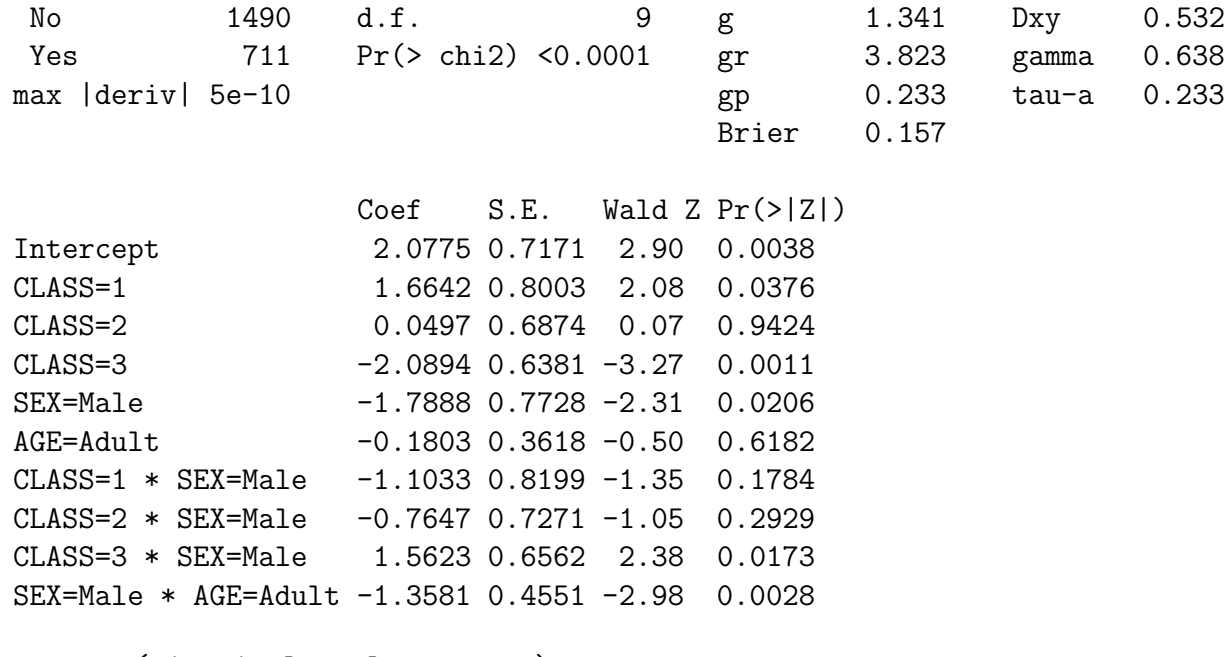

> anova(titanic.lrm.classagesex)

Wald Statistics Response: SURVIVED

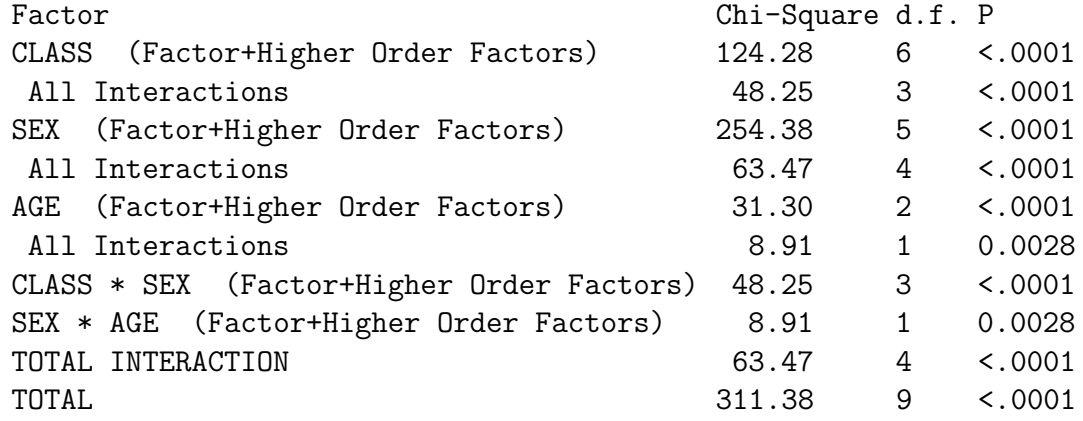

The odds associated with the model are

> summary(titanic.lrm.classagesex, CLASS='0', AGE='Adult', SEX='Male')

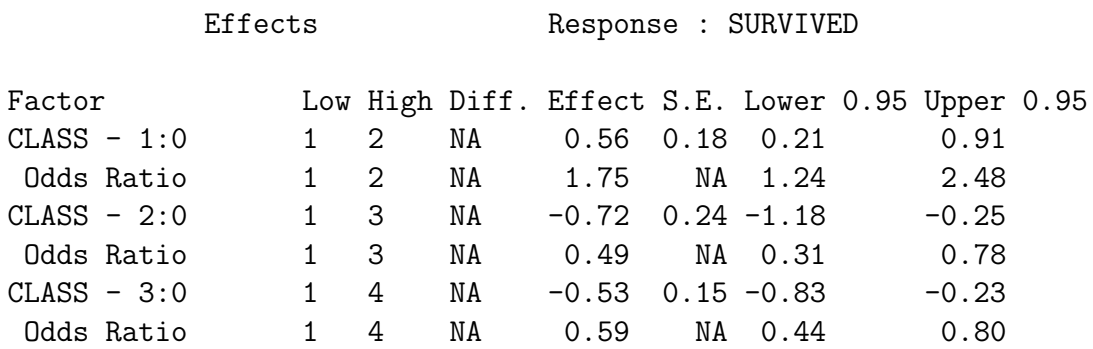

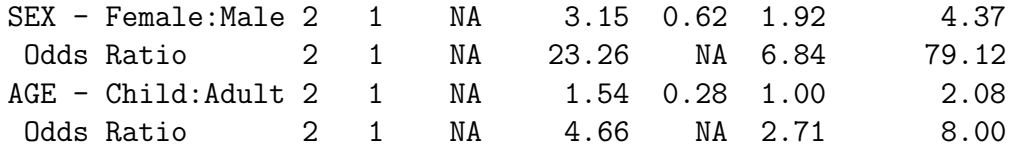

Adjusted to: CLASS=0 SEX=Male AGE=Adult

> summary(titanic.lrm.classagesex, CLASS='3', AGE='Child', SEX='Female')

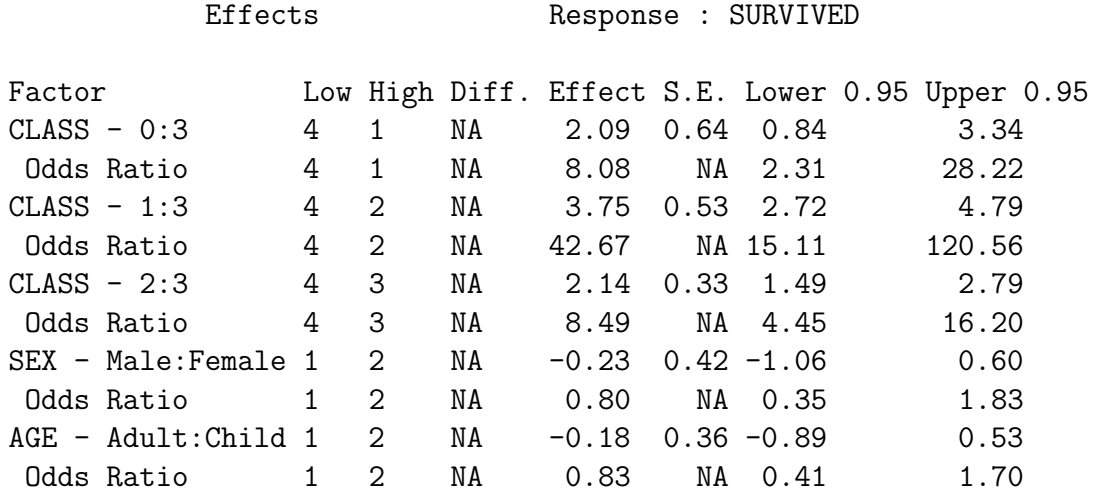

```
Adjusted to: CLASS=3 SEX=Female AGE=Child
```
The probability of survival for the different combinations of sex and age group may be plotted (Figure 24).

```
> Predict(titanic.lrm.classagesex, fun=plogis,
+ CLASS=c('0','1','2','3'), AGE=c('Child','Adult'),
+ SEX=c('Female','Male'))
  CLASS AGE SEX yhat lower upper
1 0 Child Female 0.8886935 0.66194638 0.9701987
2 1 Child Female 0.9768348 0.92575376 0.9930367
3 2 Child Female 0.8935160 0.78056016 0.9519104
4 3 Child Female 0.4970148 0.33827964 0.6563539
5 0 Adult Female 0.8695652 0.66454828 0.9573283
6 1 Adult Female 0.9723831 0.92874210 0.9895961
7 2 Adult Female 0.8750999 0.79597143 0.9263784
8 3 Adult Female 0.4520760 0.37865906 0.5276396
9 0 Child Male 0.5716729 0.43150500 0.7012113
10 1 Child Male 0.7004700 0.55927805 0.8116614
11 2 Child Male 0.3949969 0.25626440 0.5529915
12 3 Child Male 0.4406809 0.32190559 0.5666583
13 0 Adult Male 0.2227378 0.19619893 0.2517422
```

```
14 1 Adult Male 0.3342723 0.26910345 0.4064468
15 2 Adult Male 0.1229466 0.08312897 0.1781310
16 3 Adult Male 0.1446912 0.11604927 0.1789709
Response variable (y):
Limits are 0.95 confidence limits
> print(plot(Predict(titanic.lrm.classagesex, fun=plogis,
+ CLASS=c('0', '1', '2', '3'),
+ SEX=c('Female','Male'),
+ AGE=c('Child','Adult')),
+ pch=c(2,1),col=c(1,2),layout=c(1,2)))
```
And we should validate the model.

```
> validate(titanic.lrm.classagesex, B=80)
```
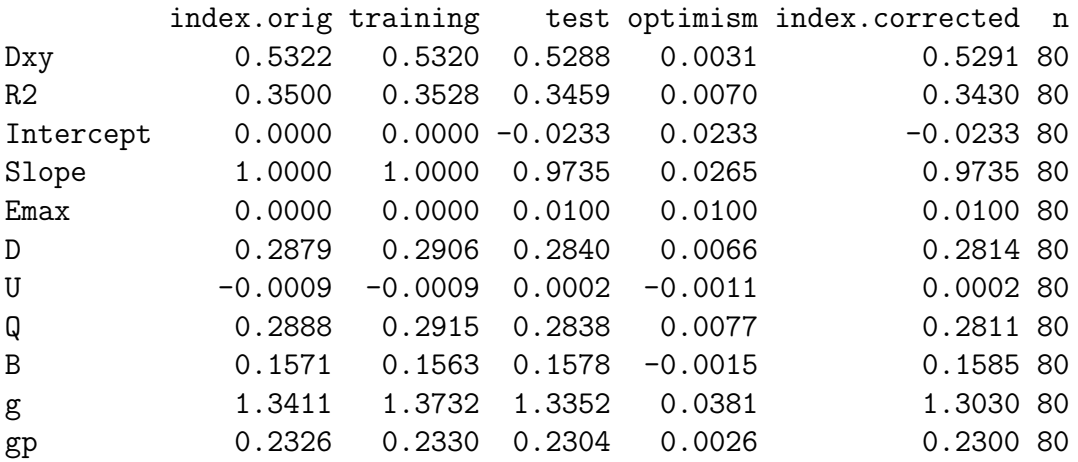

A nomogram may be helpful at this point (Figure 25).

```
> nom = nomogram(titanic.lrm.classagesex, fun=plogis)
> print(plot(nom))
```
NULL

# 9 Fitting CART

The CARTs fitted here are analogous to the logistic models fitted in SAS and R.

## 9.1 CLASS

A classification tree to look at the predictive nature of class when looking at survival may be fitted using the rpart function.

```
> #install.packages(c("rpart", "rpart.plot", "rpartOrdinal"))
> library(rpart)
> library(rpart.plot)
> library(rpartOrdinal)
> titanic.rpart.class=rpart(SURVIVED~CLASS,data=titanic)
> summary(titanic.rpart.class)
Ca11:rpart(formula = SURVIVED <sup>o</sup> CLASS, data = titanic)n= 2201
         CP nsplit rel error xerror xstd
1 0.05696203 0 1.0000000 1.0000000 0.03085662
2 0.01000000 2 0.8860759 0.8860759 0.02982488
Node number 1: 2201 observations, complexity param=0.05696203
 predicted class=No expected loss=0.323035
   class counts: 1490 711
  probabilities: 0.677 0.323
  left son=2 (1591 obs) right son=3 (610 obs)
 Primary splits:
     CLASS splits as LRRL, improve=69.6841, (0 missing)
Node number 2: 1591 observations
 predicted class=No expected loss=0.2451288
   class counts: 1201 390
  probabilities: 0.755 0.245
Node number 3: 610 observations, complexity param=0.05696203
 predicted class=Yes expected loss=0.4737705
   class counts: 289 321
  probabilities: 0.474 0.526
  left son=6 (285 obs) right son=7 (325 obs)
 Primary splits:
     CLASS splits as -RL-, improve=13.46678, (0 missing)
Node number 6: 285 observations
 predicted class=No expected loss=0.4140351
   class counts: 167 118
  probabilities: 0.586 0.414
```

```
Node number 7: 325 observations
 predicted class=Yes expected loss=0.3753846
   class counts: 122 203
  probabilities: 0.375 0.625
```
A plot of the tree (Figure 26) may be created using

```
> plot(titanic.rpart.class)
> text(titanic.rpart.class)
```
### 9.2 AGE and SEX

A classification tree to look at the predictive nature of age and sex when looking at survival may be fitted using the rpart function.

```
> titanic.rpart.agesex=rpart(SURVIVED~AGE+SEX,data=titanic)
> summary(titanic.rpart.agesex)
Call:
rpart(formula = SURVIVED "AGE + SEX, data = titanic)n= 2201
        CP nsplit rel error xerror xstd
1 0.3066104 0 1.0000000 1.0000000 0.03085662
2 0.0100000 1 0.6933896 0.6933896 0.02750982
Node number 1: 2201 observations, complexity param=0.3066104
 predicted class=No expected loss=0.323035
   class counts: 1490 711
  probabilities: 0.677 0.323
  left son=2 (1731 obs) right son=3 (470 obs)
  Primary splits:
     SEX splits as RL, improve=199.821600, (0 missing)
     AGE splits as RL, improve= 9.165241, (0 missing)
Node number 2: 1731 observations
 predicted class=No expected loss=0.2120162
   class counts: 1364 367
  probabilities: 0.788 0.212
Node number 3: 470 observations
 predicted class=Yes expected loss=0.2680851
   class counts: 126 344
  probabilities: 0.268 0.732
```
A plot of the tree (Figure 27) may be created using

```
> plot(titanic.rpart.agesex)
> text(titanic.rpart.agesex)
```
### 9.3 CLASS, AGE and SEX

A classification tree to look at the predictive nature of class, age and sex when looking at survival may be fitted using the rpart function.

```
> titanic.rpart.classagesex=rpart(SURVIVED~CLASS+AGE+SEX,data=titanic)
> summary(titanic.rpart.classagesex)
Ca11:rpart(formula = SURVIVED <sup>o</sup> CLASS + AGE + SEX, data = titanic)n= 2201
         CP nsplit rel error xerror xstd
1 0.30661041 0 1.0000000 1.0000000 0.03085662
2 0.02250352 1 0.6933896 0.6933896 0.02750982
3 0.01125176 2 0.6708861 0.6976090 0.02756915
4 0.01000000 4 0.6483826 0.6779184 0.02728864
Node number 1: 2201 observations, complexity param=0.3066104
 predicted class=No expected loss=0.323035
   class counts: 1490 711
  probabilities: 0.677 0.323
  left son=2 (1731 obs) right son=3 (470 obs)
  Primary splits:
     SEX splits as RL, improve=199.821600, (0 missing)
     CLASS splits as LRRL, improve= 69.684100, (0 missing)
     AGE splits as RL, improve= 9.165241, (0 missing)
Node number 2: 1731 observations, complexity param=0.01125176
 predicted class=No expected loss=0.2120162
   class counts: 1364 367
  probabilities: 0.788 0.212
  left son=4 (1667 obs) right son=5 (64 obs)
  Primary splits:
     AGE splits as RL, improve=7.726764, (0 missing)
     CLASS splits as LRLL, improve=7.046106, (0 missing)
Node number 3: 470 observations, complexity param=0.02250352
 predicted class=Yes expected loss=0.2680851
   class counts: 126 344
  probabilities: 0.268 0.732
  left son=6 (196 obs) right son=7 (274 obs)
```
Primary splits: CLASS splits as RRRL, improve=50.015320, (0 missing) AGE splits as LR, improve= 1.197586, (0 missing) Surrogate splits: AGE splits as LR, agree=0.619, adj=0.087, (0 split) Node number 4: 1667 observations predicted class=No expected loss=0.2027594 class counts: 1329 338 probabilities: 0.797 0.203 Node number 5: 64 observations, complexity param=0.01125176 predicted class=No expected loss=0.453125 class counts: 35 29 probabilities: 0.547 0.453 left son=10 (48 obs) right son=11 (16 obs) Primary splits: CLASS splits as -RRL, improve=12.76042, (0 missing) Node number 6: 196 observations predicted class=No expected loss=0.4591837 class counts: 106 90 probabilities: 0.541 0.459 Node number 7: 274 observations predicted class=Yes expected loss=0.0729927 class counts: 20 254 probabilities: 0.073 0.927 Node number 10: 48 observations predicted class=No expected loss=0.2708333 class counts: 35 13 probabilities: 0.729 0.271 Node number 11: 16 observations predicted class=Yes expected loss=0 class counts: 0 16 probabilities: 0.000 1.000 A plot of the tree (Figure 28) may be created using > plot(titanic.rpart.classagesex)

> text(titanic.rpart.classagesex)

# 9.4 Additional Functions

The documentation for the function rpart shows how to prune classification trees. There are also a number of sites on the web that show how to interpret rpart output.

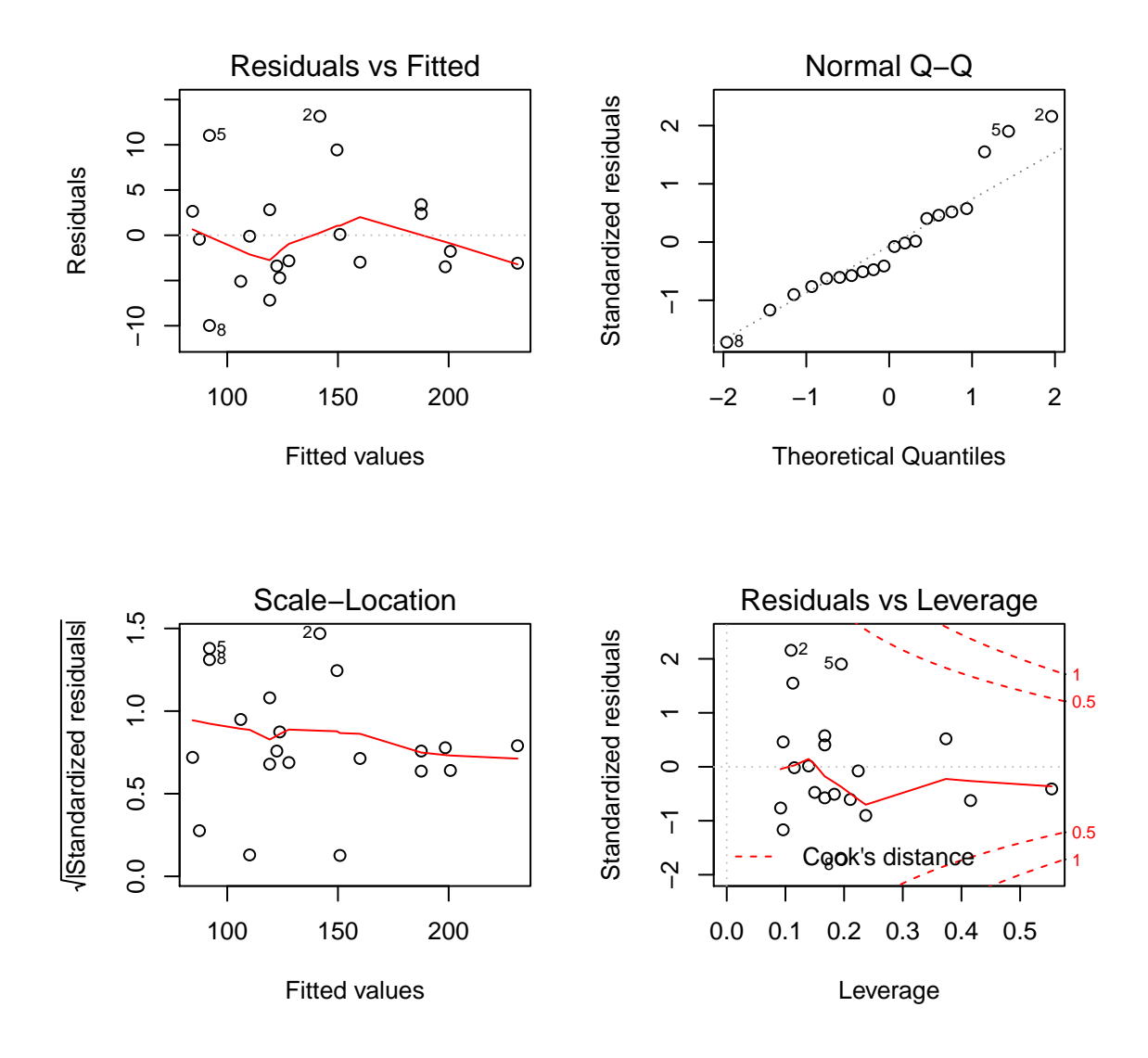

Figure 19: Default diagnostic plots for the full model fitted to the htwt data.

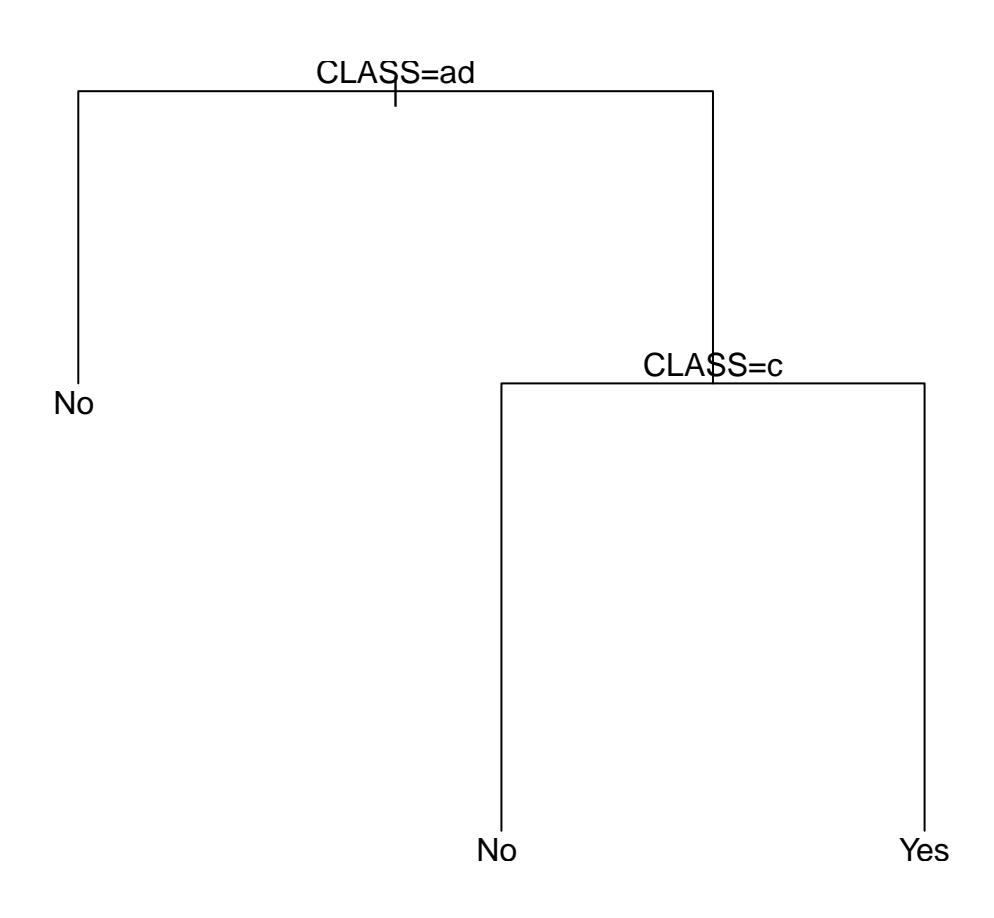

Figure 20: Estimated probability of survival (and 95% CIs) based upon class.

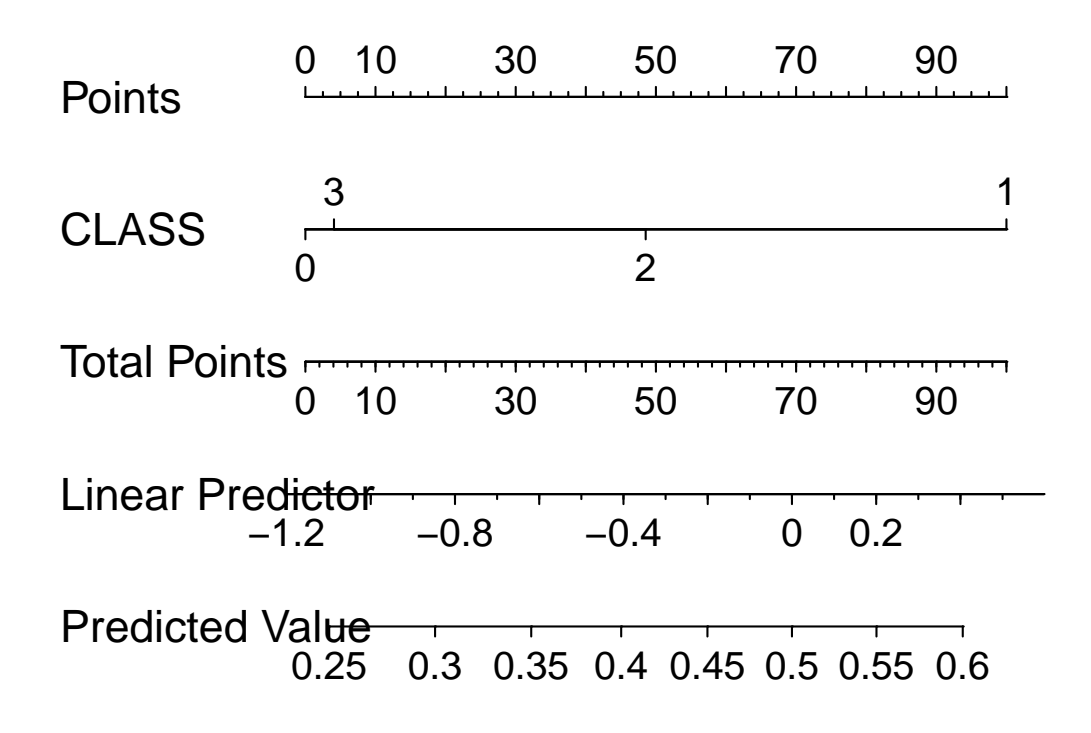

Figure 21: Estimated probability of survival based upon class.

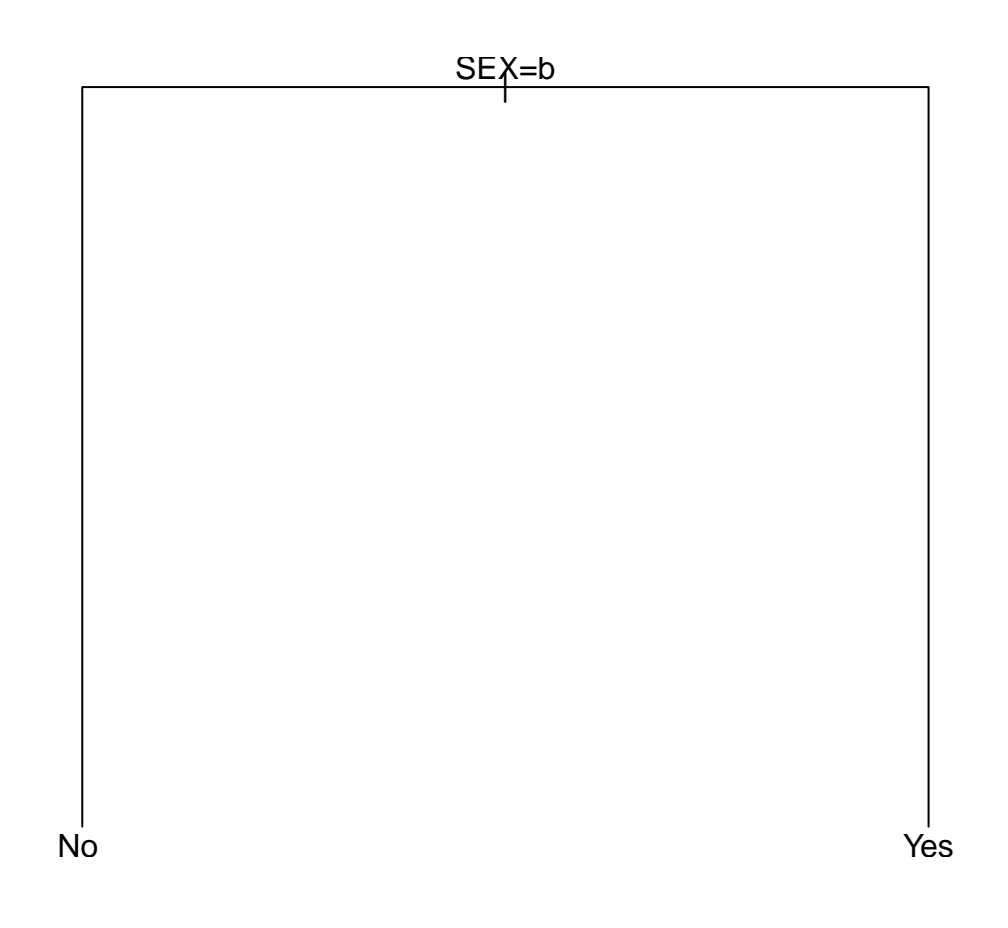

Figure 22: Estimated probability of survival based upon sex and age group.

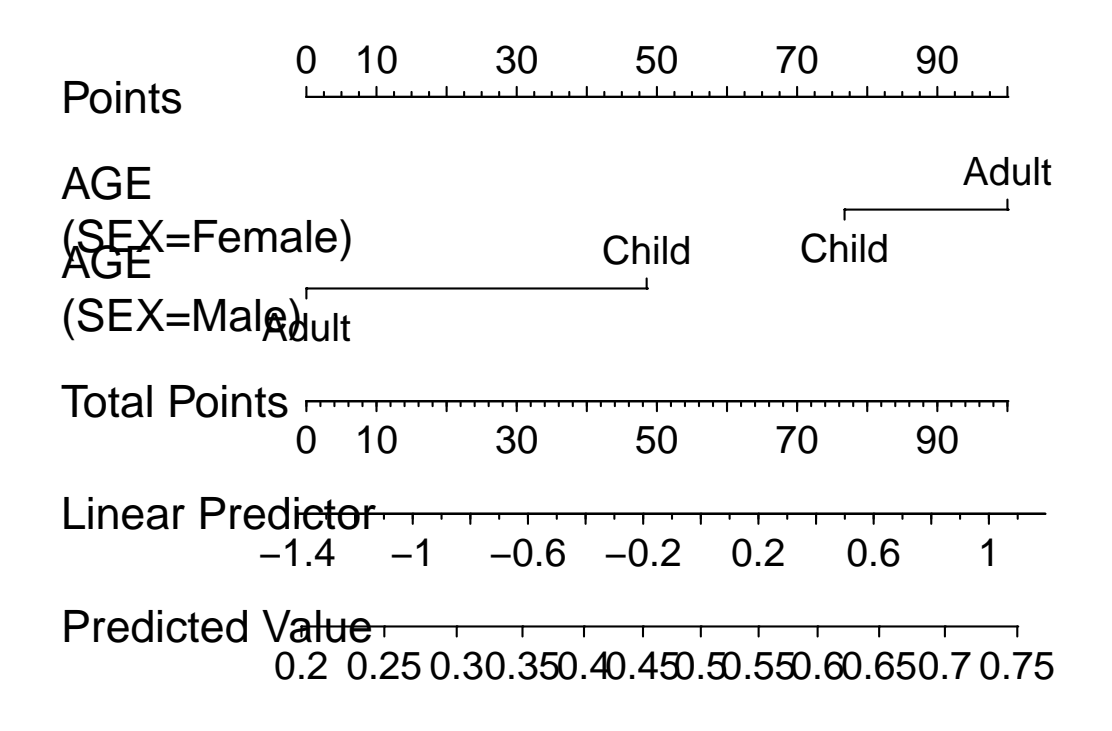

Figure 23: Nomogram for survival based upon sex and age group.

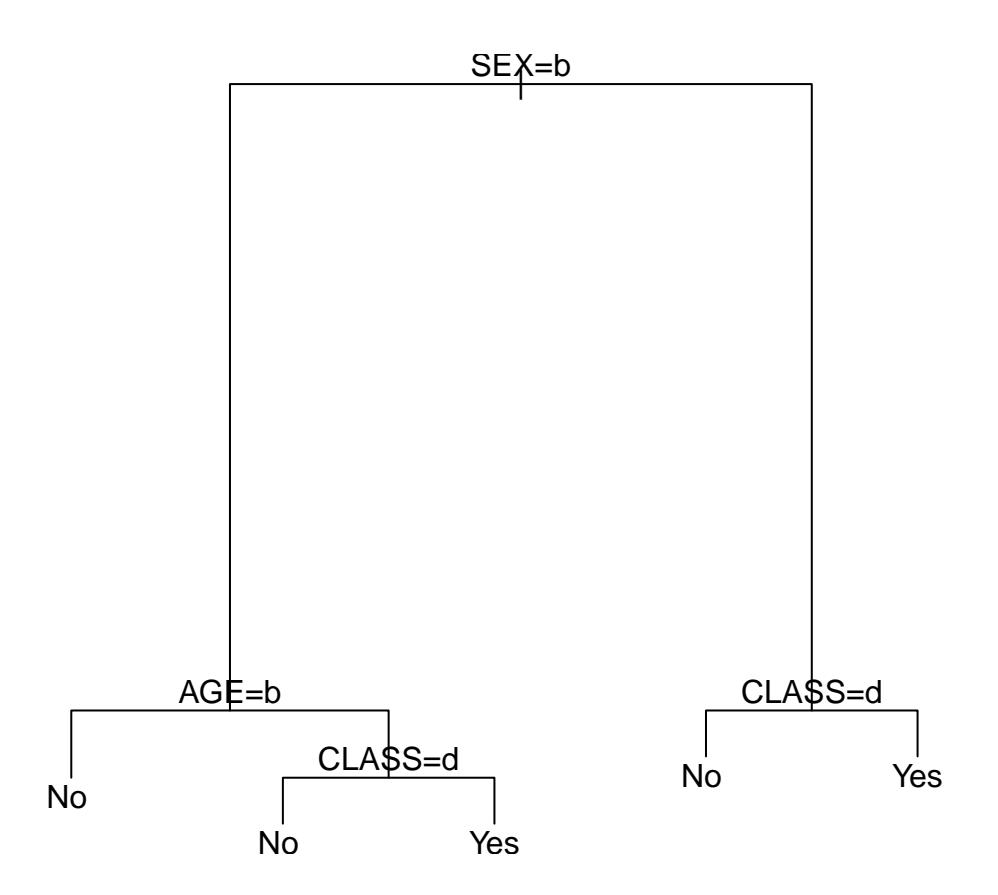

Figure 24: Estimated probability of survival based upon class, sex and age group.

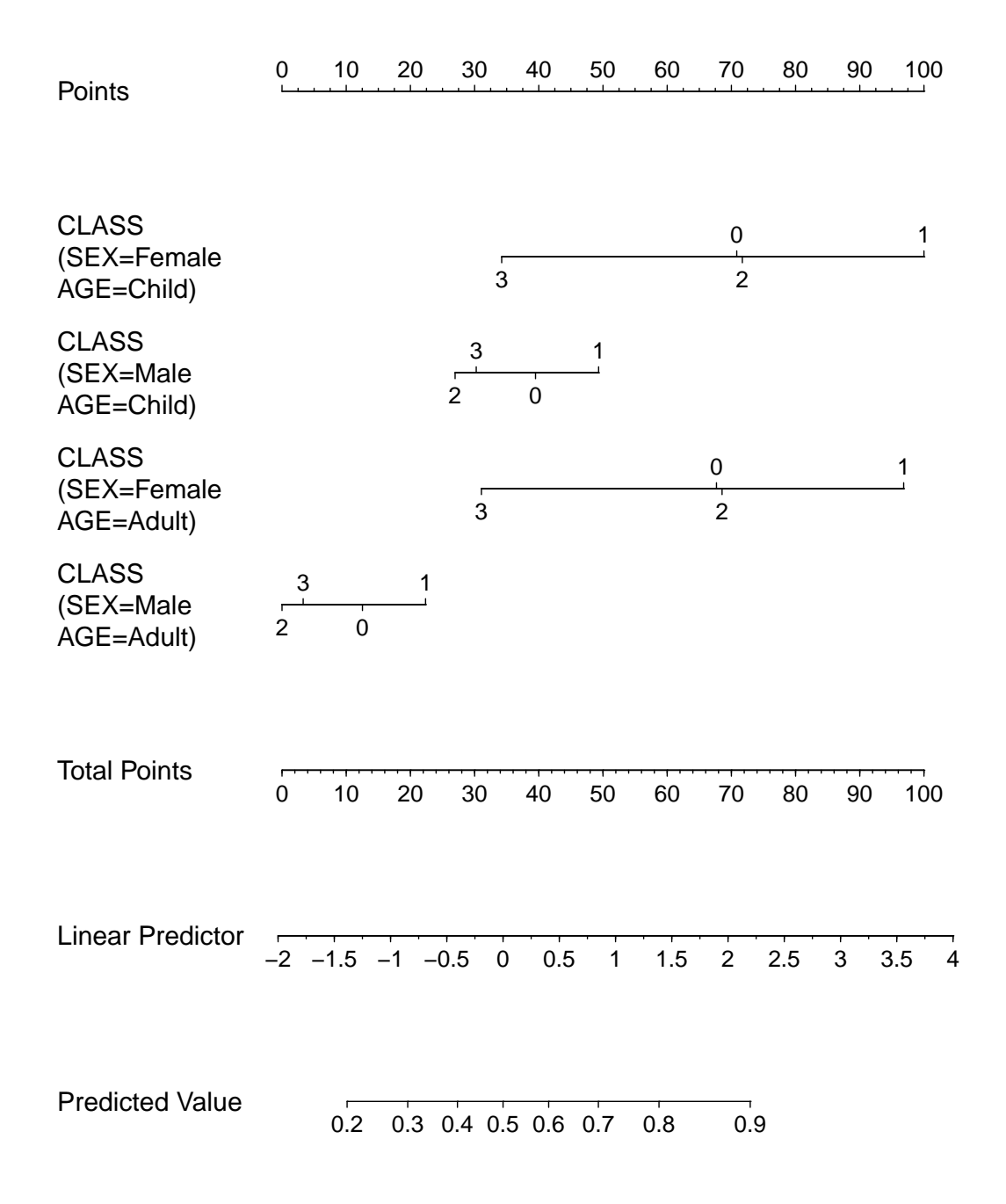

Figure 25: Nomogram for survival based upon class, sex and age group.

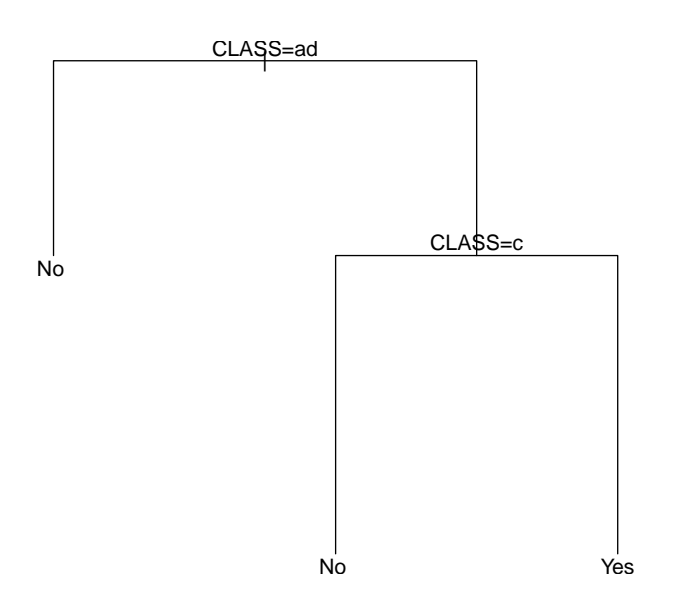

Figure 26: Classification tree for survival based upon class.

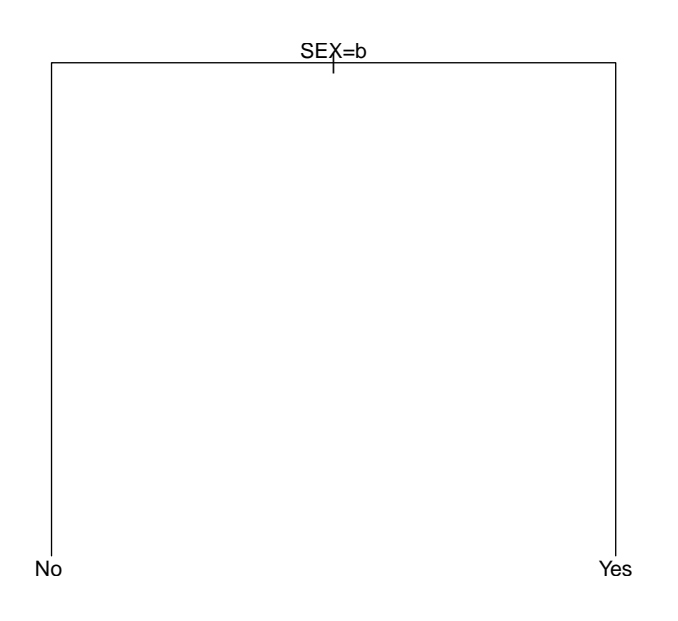

Figure 27: Classification tree for survival based upon age and sex.

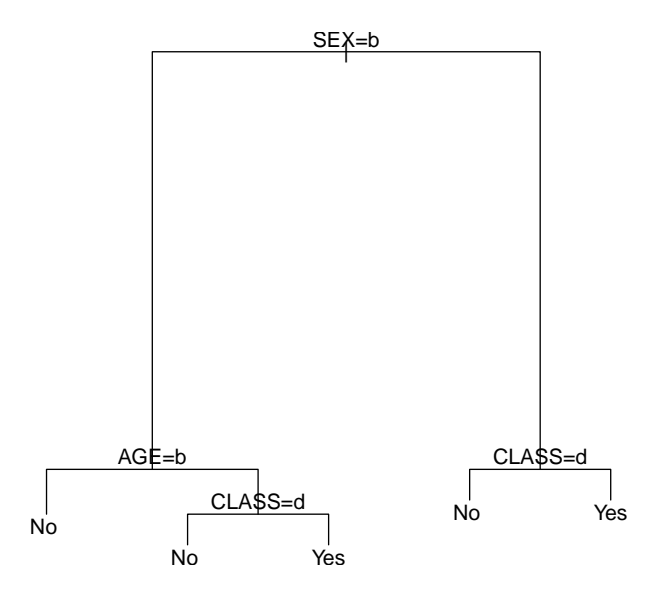

Figure 28: Classification tree for survival based upon class, age and sex.